## Visualização de dados

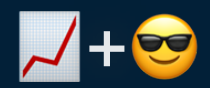

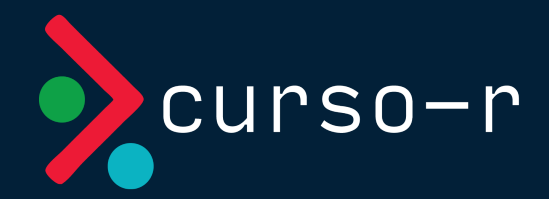

Agosto de 2023

### Sobre a Curso-R

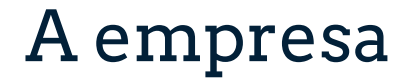

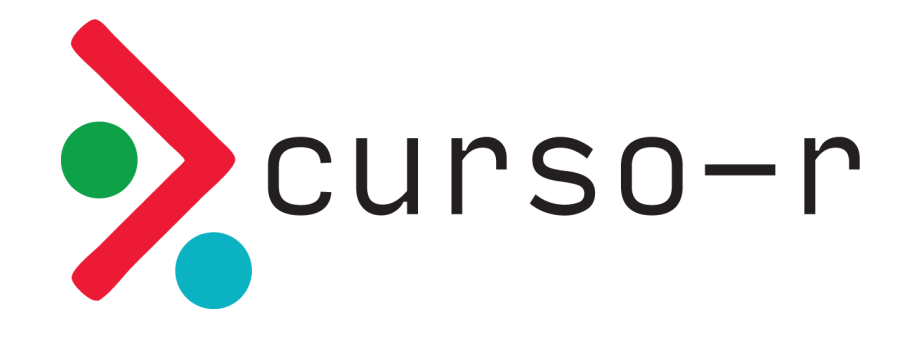

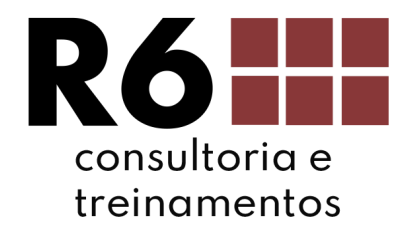

### Filosofia de código aberto!

#### Livros

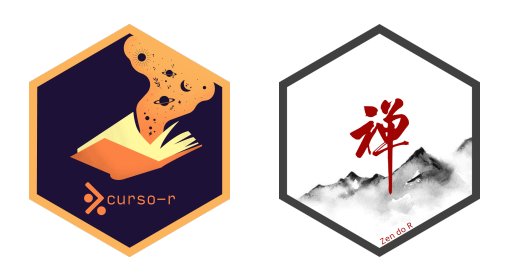

#### Material dos cursos

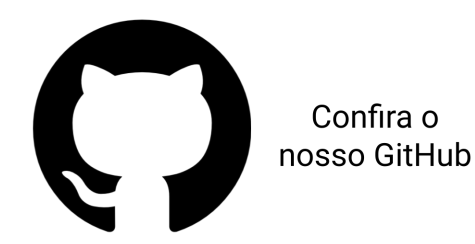

Lives

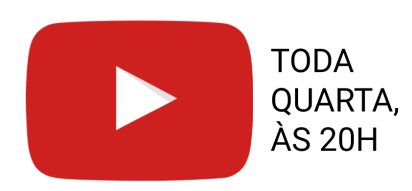

#### Blog

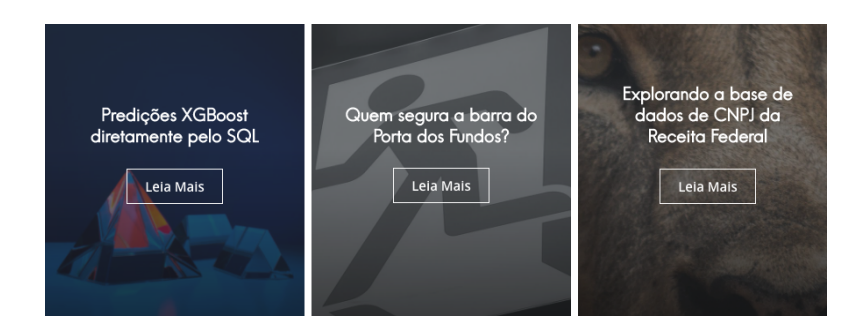

#### WWW.CUISO-I.COM 4/110

### Nossos cursos

#### PROGRAMAÇÃO PARA CIÊNCIA DE DADOS

R para [Ciência](https://loja.curso-r.com/r-para-ciencia-de-dados-i.html) de Dados I

R para [Ciência](https://loja.curso-r.com/r-para-ciencia-de-dados-ii.html) de Dados II

R para [Ciência](https://loja.curso-r.com/r-para-ciencia-de-dados-3.html) de Dados III

[Python](https://loja.curso-r.com/python-para-ciencia-de-dados-i.html) para quem usa R

#### WEB SCRAPING

Web [scraping](https://loja.curso-r.com/web-scraping.html)

#### DASHBOARDS E VISUALIZAÇÃO DE DADOS

[Visualização](https://loja.curso-r.com/visualizac-o-de-dados.html) de dados

Relatórios e [apresentações](https://loja.curso-r.com/relatorios-e-apresentacoes-automaticas.html)

[Dashboards](https://loja.curso-r.com/construindo-dashboards-i.html) I

[Deploy](https://loja.curso-r.com/deploy-colocando-seu-trabalho-em-produc-o.html)

[Dashboards](https://loja.curso-r.com/construindo-dashboards-ii.html) II

#### MODELAGEM DE DADOS

[Introdução](https://loja.curso-r.com/introduc-o-ao-machine-learning.html) ao Machine Learning

### Sobre o curso

### Dinâmica curso

- As aulas terão uma seção teórica, de exposição de conceitos, e prática, de aplicação de conceitos.
- o O objetivo dos exercícios é gerar dúvidas. Com exceção do trabalho final, nenhum exercício precisa ser entregue.
- O certificado será emitido mediante uma entrega final, a ser detalhada a seguir.
- Haverá monitoria para esclarecimento de dúvidas sempre 30 minutos antes do início das aulas.
- Usaremos os últimos minutos de cada aula para tirar dúvidas do conteúdo apresentado. Não haverá plantão de dúvidas pós aula.
- A gravação das aulas ficará disponível no Google Classroom por 1 ano após o final do curso.

### Dinâmica das aulas

- Mande dúvidas e comentários no chat em qualquer momento.
- Para falar, levante a mão.
- Algumas dúvidas serão respondidas na hora. Outras serão respondidas mais tarde na própria aula ou em aulas futuras.

### Trabalho final

Para o TCC do curso, entregará um TidyTuesday!

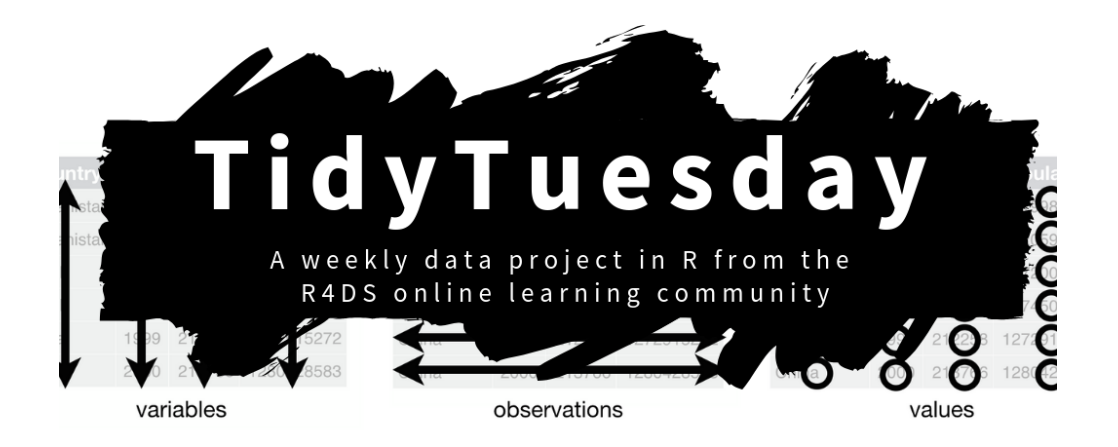

O TidyTuesday é um evento semanal criado para engajar a comunidade no uso do R para análise de dados. Se quiser conhecer mais, [siga a hashtag #tidytuesday](https://twitter.com/hashtag/TidyTuesday) no Twitter!

Mais informações [aqui](https://github.com/rfordatascience/tidytuesday/).

### Trabalho final

O resultado deverá ser entregue em um **arquivo zip** contendo as visualizações e códigos. A submissão deve ser feita pelo classroom, subindo um arquivo .zip contendo

- Os **códigos em R** utilizados para gerar os gráficos.
- Os gráficos em imagens (.png, .jpeg, .gif etc)
- Um arquivo README.md contando qual foi sua ideia e o processo de construção das visualizações.

#### Observações

- Não é necessário que a **base de dados** esteja no repositório, já que ela pode ser lida diretamente da internet.
- RMarkdown/Quarto. Se você estiver confortável com relatórios reprodutíveis, pode entregar o trabalho em um relatório ou apresentação à sua escolha. Nesse caso, envie output final (em HTML, PDF, Word, etc) no lugar das imagens.
- GitHub. Se você estiver confortável com Git/GitHub, pode entregar o link do repositório no lugar do zip.

### Tire suas dúvidas

- Não fique com dúvidas.
- Fora do horário de aula ou monitoria:
	- envie suas perguntas gerais **sobre o curso** no Classroom.
	- o envie preferencialmente suas perguntas sobre R no nosso [discourse](https://discourse.curso-r.com/).
- Saber fazer a pergunta certa vai te ajudar bastante nos estudos de programação. Veja aqui dicas de como fazer uma boa [pergunta](https://discourse.curso-r.com/t/como-escrever-uma-boa-pergunta/542).

# Introdução

# Objetivos de aprendizagem

- ⬜ Compreender o papel da visualização em um projeto de ciência de dados.
- ⬜ Compreender as diferenças entre análise exploratória e análise descritiva.
	- Entender o funcionamento básico do pacote {ggplot2}.
- ⬜ Utilizar o {ggplot2} em um problema concreto.
- Ficaremos com esses conteúdos por 2 aulas!

# O que é visualização de dados?

- É a representação de dados em gráficos, tabelas e diagramas que podem ser interpretados por pessoas.
- É uma área interdisciplinar, misturando estatística, arte e comunicação.
- É uma parte da área de *data* storytelling, que envolve organizar todos os resultados de uma análise de dados em uma ordem lógica para comunicar de forma efetiva com a audiência.

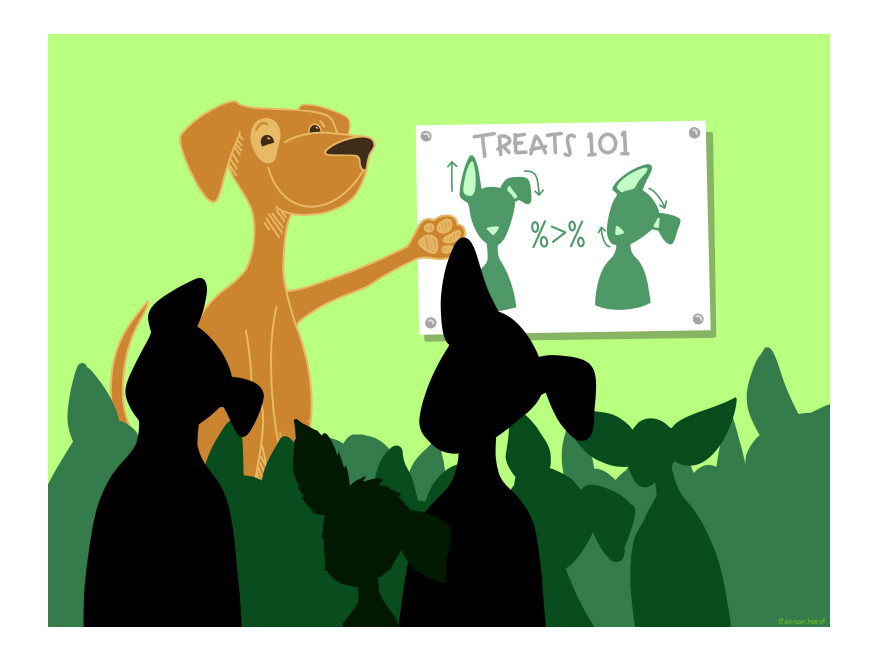

Ilustração de [Allison](https://www.allisonhorst.com/) Horst

# Por que fazer visualizações de dados?

- Visualizações estão presentes na grande maioria dos projetos de ciência de dados.
- É a parte mais acessível da ciência de dados do ponto de vista de quem lê. Mostrar uma visualização costuma ser mais efetivo do que a saída de um modelo.
- É uma das partes mais difíceis de automatizar da ciência de dados. Uma carreira em dataviz dificilmente ficará obsoleta.

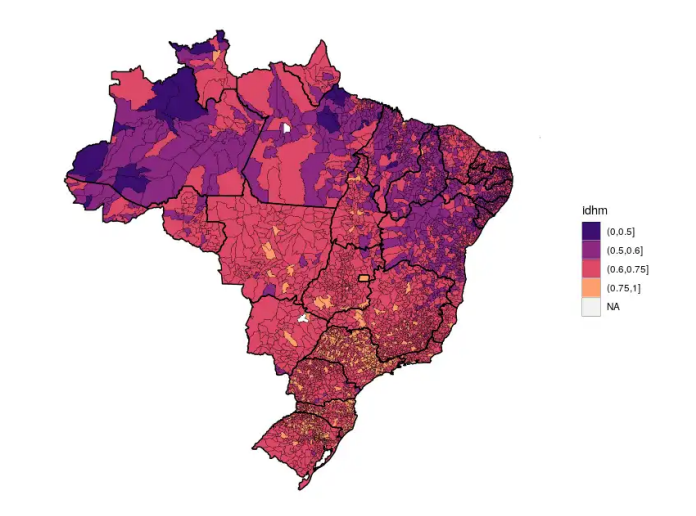

Imagem do [blog da Curso-R](https://blog.curso-r.com/posts/2019-02-10-sf-miojo/)

# Para que servem as visualizações?

- Uma base de dados contém toda a informação que precisamos.
- No entanto, não somos capazes de tirar conclusões apenas olhando essas bases.
- Por isso, é necessário resumir esses dados em estatísticas.
- Nem sempre as estatísticas (os números) são úteis para uma comunicação efetiva... Por isso, faz sentido mostrá-las usando formas, cores e outros elementos que facilitam a absorção da informação pelas pessoas.
- Para o Hadley [Wickham,](https://hadley.nz/) visualizar dados serve para **surpreender**.

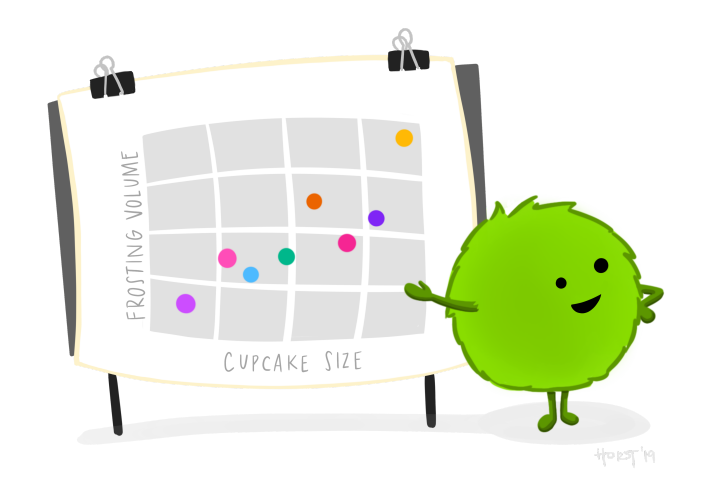

#### Ilustração de [Allison](https://www.allisonhorst.com/) Horst

# Gráficos bons e ruins

#### Gráficos para evitar

- Barras que não começam no zero
- [Gráficos](https://forum.abj.org.br/t/graficos-de-pizza-sao-ruins/41) de pizza (discutível!)
- $\bullet$  ...

#### Gráficos para tomar cuidado

- Gráficos com dois eixos
- Gráficos pouco conhecidos
- $\bullet$  ...

### Ferramental

## Em que momentos utilizamos?

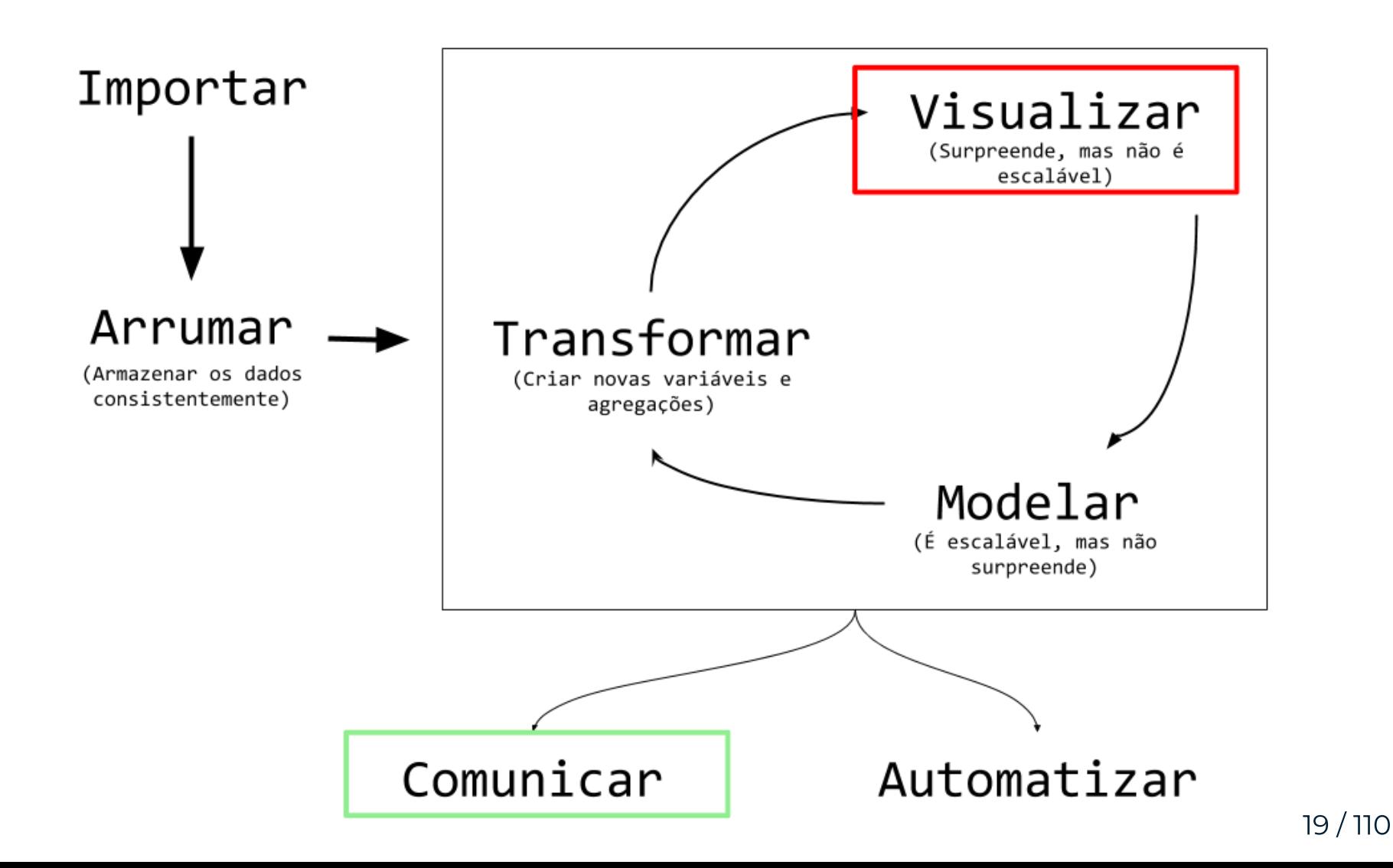

### Análise exploratória

- É um trabalho de **investigação** de dados
- A ferramenta: precisa ser rápida de programar
- O objetivo é aprender

### Análise descritiva

- É um trabalho de **otimização** visual
- A ferramenta: precisa ser customizável
- O objetivo é comunicar

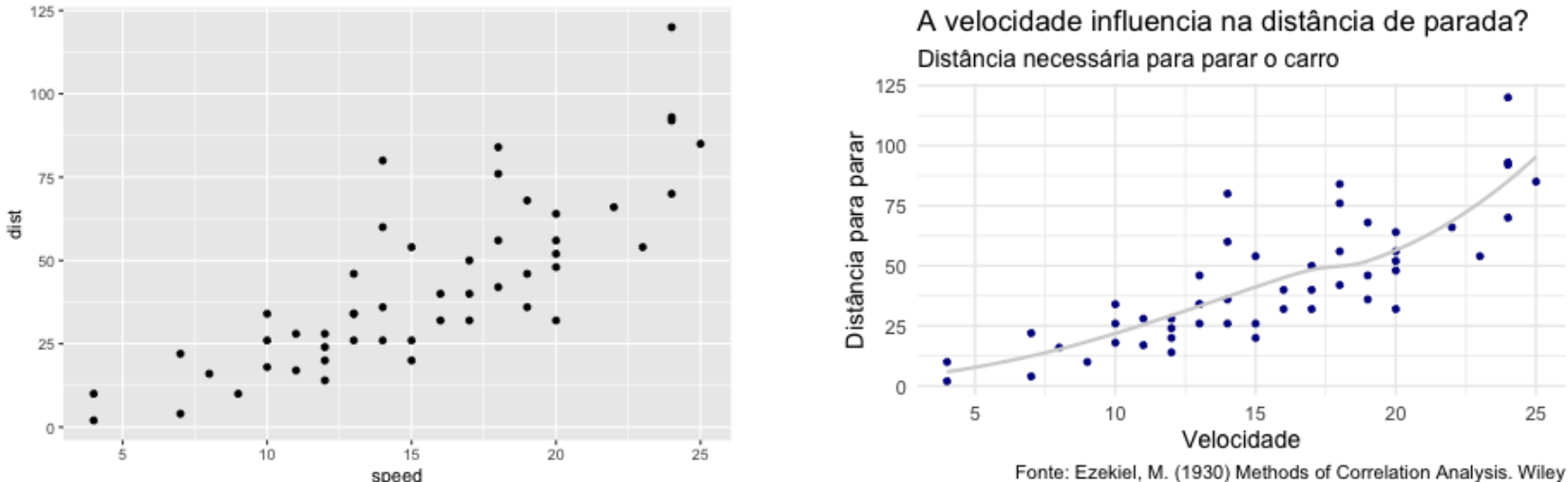

O {ggplot2} permite fazer as duas coisas!

# Gramática de gráficos em camadas

O pacote {ggplot2} segue duas filosofias que nos ajudam a entender o processo de construção dos gráficos:

- 1. Um gráfico estatístico é uma representação visual dos dados por meio de atributos estéticos (posição, cor, forma, tamanho, ...) de formas geométricas (pontos, linhas, barras, ...). The [Grammar](https://www.springer.com/gp/book/9780387245447) of Graphics.
- 2. Um gráfico pode ser construído em camadas (um gráfico é a sobreposição de elementos visuais). A layered [grammar](https://vita.had.co.nz/papers/layered-grammar.html) of graphics.

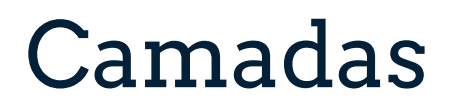

Para construir um gráfico, começamos com o canvas. A função ggplot () cria a primeira camada do nosso gráfico: uma tela em branco (cinza).

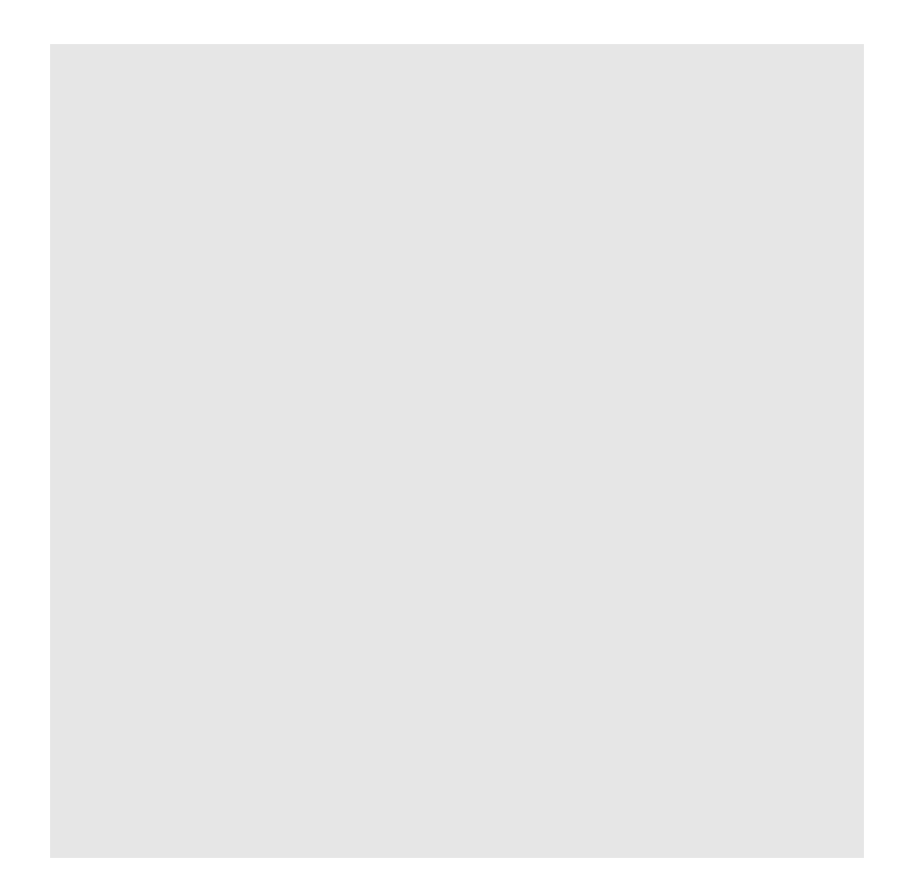

## Camadas

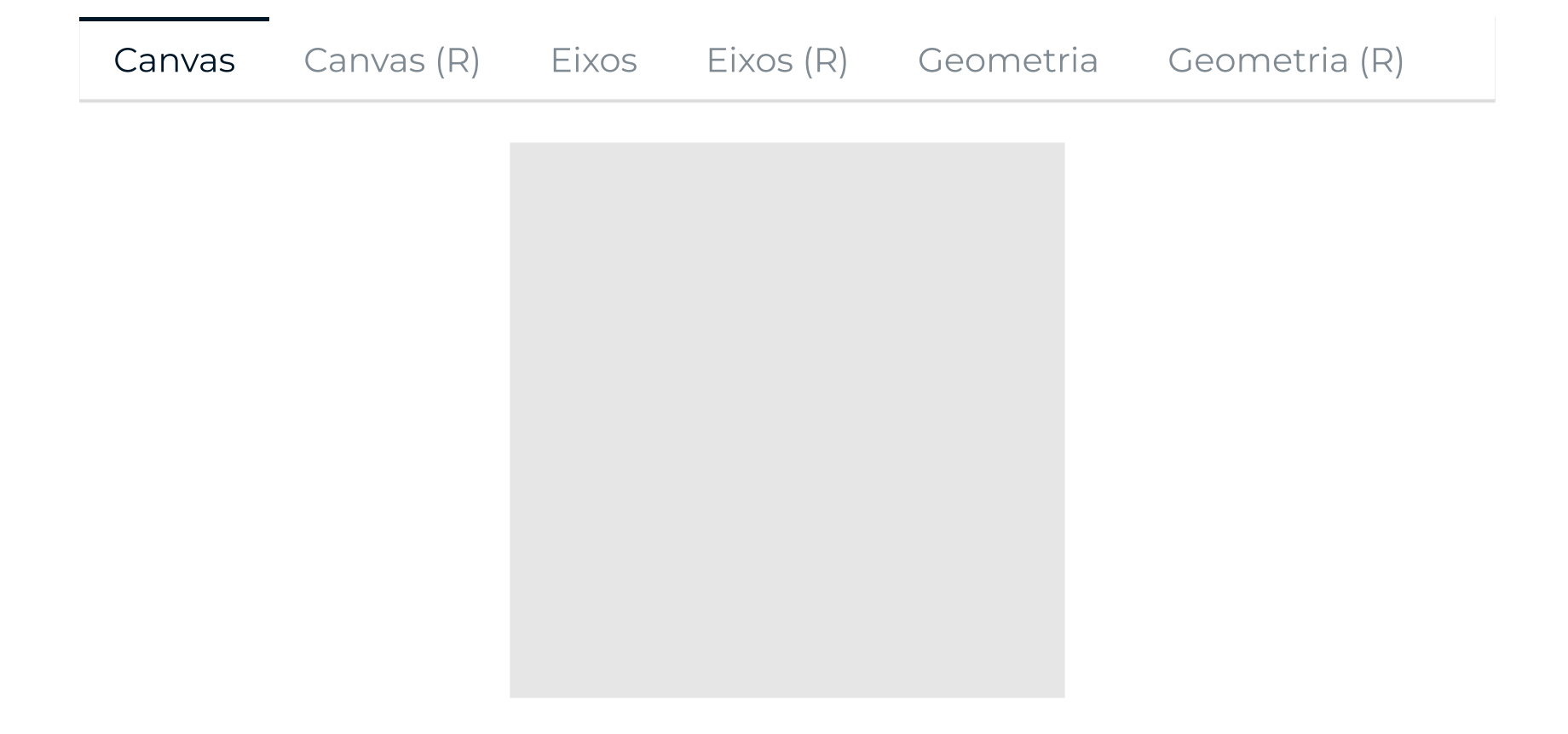

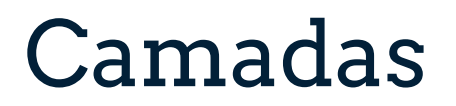

Depois, podemos trabalhar a estética com temas e detalhamentos.

[Completo](http://127.0.0.1:7703/slides.html?panelset1=completo#panelset1_completo) [Completo](http://127.0.0.1:7703/slides.html?panelset1=completo-(r)#panelset1_completo-(r)) (R)

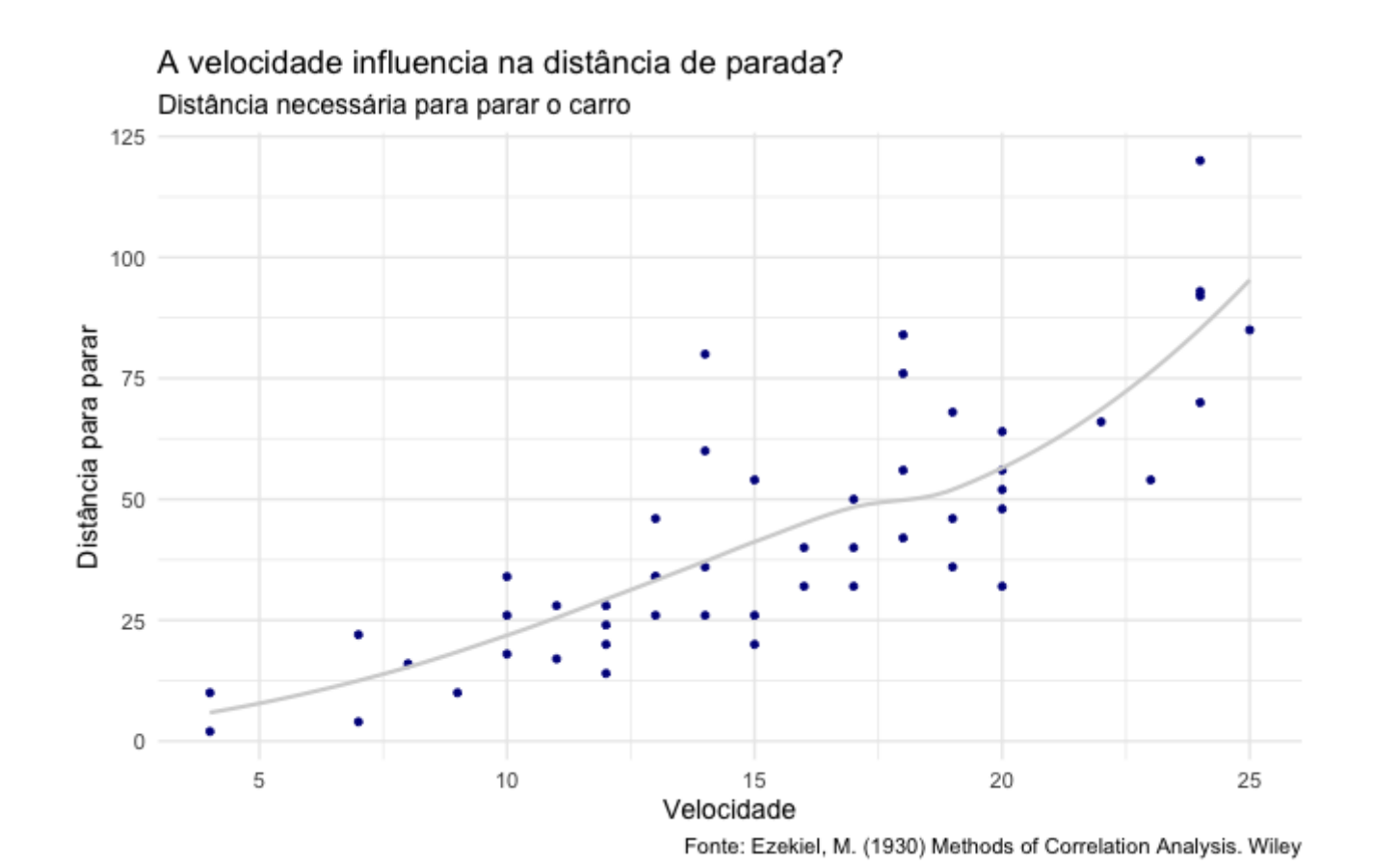

# Curiosidade: por que o +?

O {ggplot2}, diferentemente dos outros pacotes do tidyverse, não usa o pipe (|> ou |> depois do R 4.1). Isso acontece pois o {ggplot2} surgiu antes que o autor tomasse [conhecimento](https://www.reddit.com/r/dataisbeautiful/comments/3mp9r7/comment/cvi19ly/?utm_source=share&utm_medium=web2x&context=3) do pipe.

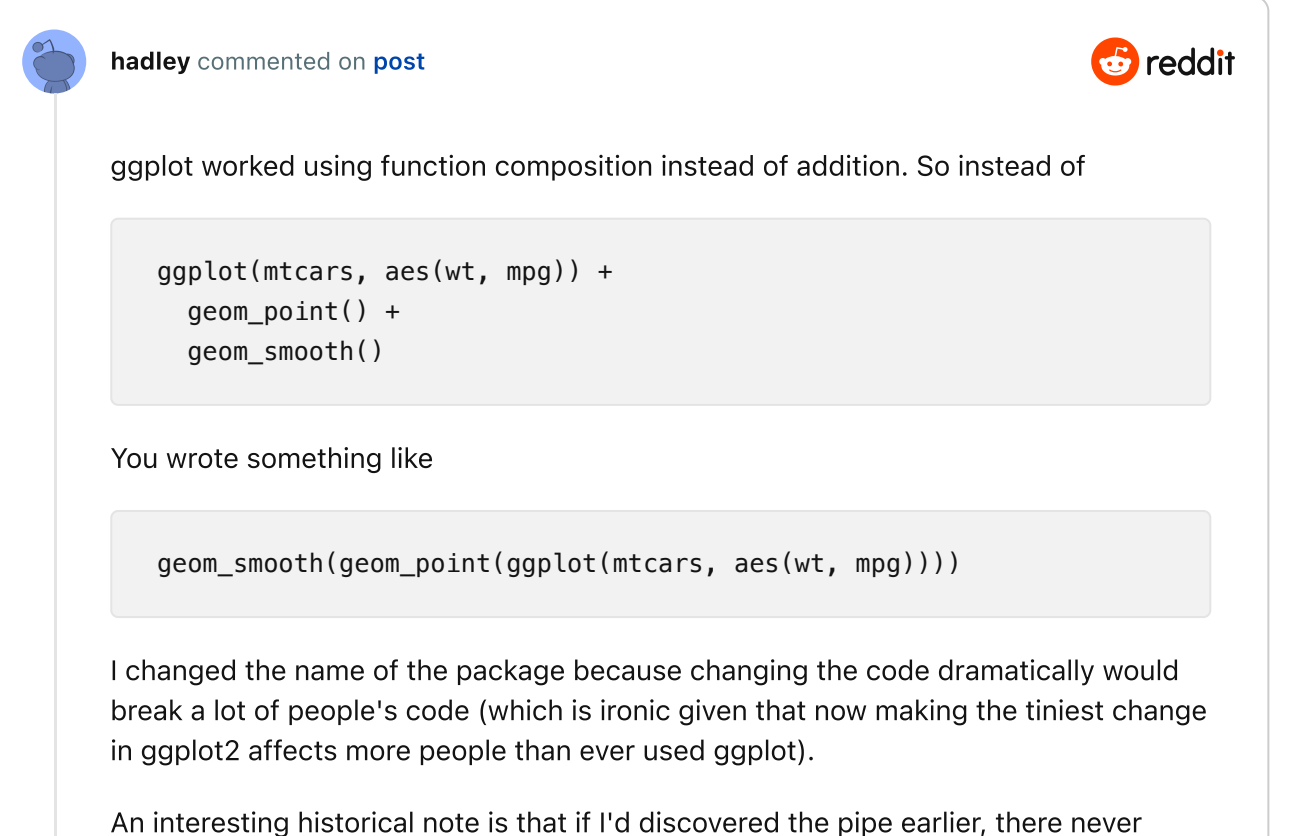

# [Dúvidas?](https://www.rstudio.com/resources/cheatsheets/)

#### Data visualization with ggplot2 :: CHEAT SHEET

#### **Basics**

ggplot2 is based on the grammar of graphics, the idea<br>that you can build every graph from the same<br>components: a data set, a coordinate system, and geoms-visual marks that represent data points.

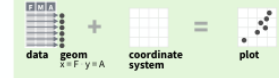

To display values, map variables in the data to visual properties of the geom (aesthetics) like size, color, and x and **v** locations.

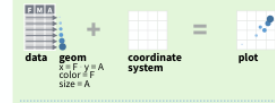

#### Complete the template below to build a graph.

required ggplot (data =  $(DATA5)$ ) + <GEOM\_FUNCTION> (mapping = aes( <MAPPINGS>

stat = <STAT>, position = <POSITION>) COORDINATE\_FUNCTION> <FACET\_FUNCTION> <SCALE\_FUNCTION> <THEME\_FUNCTION>

ggplot(data = mpg, aes(x = cty, y = hwy)) Begins a plot<br>that you finish by adding layers to. Add one geom function per layer.

last plot() Returns the last plot.

ggsave("plot.png", width = 5, height = 5) Saves last plot as 5' x 5' file named "plot.png" in working directory. Matches file type to file extension.

#### Aes common aesthetic values.

color and fill - string ("red", "#RRGGBB") linetype - integer or string (0 = "blank", 1 = "solid",  $2 = "dashed", 3 = "dotted", 4 = "dotdash", 5 = "longdash",$  $6 = "twodash")$ 

lineend - string ("round", "butt", or "square") linejoin - string ("round", "mitre", or "bevel")

size - integer (line width in mm)  $\frac{0.123.45.67859112}{0.04+x0.08}$ shape - integer/shape name or a ser ser sea a a a as a single character ("a") 8800△00080◇△

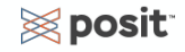

GeomS Use a geom function to represent data points, use the geom's aesthetic properties to represent variables.

 $B<sub>c</sub>$ 

#### **GRAPHICAL PRIMITIVES** a <- ggplot(economics, aes(date, unemploy))  $b \le$  ggplot(seals, aes(x = long, y = lat))

- a + geom\_blank() and a + expand\_limits() Ensure limits include values across all plots.
- $b$  + geom\_curve(aes(yend = lat + 1,  $xend = long + 1$ , curvature = 1) - x, xend, y, yend. alpha, angle, color, curvature, linetype, size
- a + geom\_path(lineend = "butt", lineioin = "round". linemitre =  $1$ )
- x, y, alpha, color, group, linetype, size a + geom\_polygon(aes(alpha = 50)) - x, y, alpha,

color, fill, group, subgroup, linetype, size  $b$  + geom\_rect(aes(xmin = long, ymin = lat,

- $x$ max =  $\log$  + 1, ymax =  $\left[ \tan + 1 \right]$  xmax, xmin, ymax, ymin, alpha, color, fill, linetype, size
- a + geom\_ribbon(aes(ymin = unemploy 900, ymax = unemploy + 900)) - x, ymax, ymin,<br>alpha, color, fill, group, linetype, size

#### **LINE SEGMENTS**

common aesthetics: x, y, alpha, color, linetype, size

 $b + geom\_abline(aes(intexcept = 0, slope = 1))$ **b** + geom\_hline(aes(yintercept = 0, 30p<br> **b** + geom\_hline(aes(yintercept = lat))<br> **b** + geom\_vline(aes(xintercept = long)) ₩

 $b + geom\_segment(aes(yend = lat + 1, xend = long + 1))$ 

 $b + geom$  spoke(aes(angle = 1:1155, radius = 1))

**ONE VARIABLE** continuous c <- ggplot(mpg, aes(hwy)); c2 <- ggplot(mpg)

> c + geom\_area(stat = "bin") x, y, alpha, color, fill, linetype, size

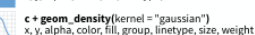

c + geom\_dotplot() x, y, alpha, color, fill

c + geom\_freqpoly() x, y, alpha, color, group, linetype, size

c + geom\_histogram(binwidth = 5) x, y, alpha, color, fill, linetype, size, weight

c2 + geom\_qq(aes(sample = hwy)) alpha, color, fill, linetype, size, weight

discrete

#### $d <$ -ggplot(mpg, aes(fl))  $d$  + geom  $bar()$

x, alpha, color, fill, linetype, size, weight . H

**TWO VARIABLES** both continuous e <- ggplot(mpg. aes(cty. hwy))

- $e + geom\_label($   $=$   $cty)$ ,  $nudge_x = 1$ ,e + geom\_tabet(aes(tabet - cty), nddge\_x - 3<br>nudge\_y = 1) - x, y, label, alpha, angle, color,<br>family, fontface, hjust, lineheight, size, vjust
- 
- e + geom\_point()<br>x, y, alpha, color, fill, shape, size, stroke
- e + geom\_quantile() x, y, alpha, color, group, linetype, size, weight

e + geom\_rug(sides = "bl") x, y, alpha, color, linetype, size

- **COLOR** e + geom\_smooth(method = lm)<br>x, y, alpha, color, fill, group, linetype, size, weight
- $e + geom\_text(aes(label = cty), nudge_x = 1, nudge_y = 1) x, y, label, alpha, angle, color,$ family, fontface, hjust, lineheight, size, vjust  $A_B$

#### one discrete, one continuous f <- ggplot(mpg. aes(class, hwy))

f + geom\_col() x, y, alpha, color, fill, group, linetype, size - 11

- f + geom\_boxplot()<br>x, y, lower, middle, upper, ymax, ymin, alpha, color, fill, group, linetype, shape, size, weight
- f + geom\_dotplot(binaxis = "y", stackdir = "center") x, y, alpha, color, fill, group
- $\triangle$  f + geom\_violin(scale = "area") x, y, alpha, color, fill, group, linetype, size, weight
- 

```
both discrete
g <- ggplot(diamonds, aes(cut, color))
```

```
\bullet \bullet g + geom_count()
x, y, alpha, color, fill, shape, size, stroke
```
e + geom\_jitter(height = 2, width = 2)<br>x, y, alpha, color, fill, shape, size 计说

#### THREE VARIABLES

seals\$z <- with(seals, sort(delta\_long^2 + delta\_lat^2)); | <- ggplot(seals, aes(long, lat))

#### $1 +$  geom contour(aes( $z = z$ ))

- x, y, z, alpha, color, group, linetype, size, weight  $l$  + geom\_contour\_filled(aes(fill = z))
- x, y, alpha, color, fill, group, linetype, size, subgroup

continuous bivariate distribution h <- ggplot(diamonds, aes/carat, price))  $h$  + geom\_bin2d(binwidth =  $c(0.25, 500)$ ) x, y, alpha, color, fill, linetype, size, weight h + geom\_density\_2d()

ggplot2

- x, y, alpha, color, group, linetype, size
- h + geom\_hex()<br>x, y, alpha, color, fill, size

continuous function i <- egolot(economics, aes(date, unemploy))

- i + geom area() x, y, alpha, color, fill, linetype, size
- $\land$  i + geom\_line() x, y, alpha, color, group, linetype, size
- $n^{\beta_{\chi}}$  **i + geom\_step(direction = "hy")** x, y, alpha, color, group, linetype, size

#### visualizing error

df <- data.frame(grp = c("A", "B"), fit = 4:5, se = 1:2) j <- ggplot(df, aes(grp, fit, ymin = fit - se, ymax = fit + se))

- $\Box$   $\Box$  **j + geom\_crossbar(fatten = 2)** x, y, ymax, ymin, alpha, color, fill, group, linetype, size
- j + geom\_errorbar() x, ymax, ymin,<br>alpha, color, group, linetype, size, width Also geom\_errorbarh().
- j + geom\_linerange()
- x, ymin, ymax, alpha, color, group, linetype, size
- *i* i + geom\_pointrange() x, y, ymin, ymax,<br>alpha, color, fill, group, linetype, shape, size

#### mans

data <- data.frame(murder = USArrests\$Murder, state = tolower(rownames(USArrests))) map <- map\_data("state")<br>k <- ggplot(data, aes(fill = murder))

k + geom\_map(aes(map\_id = state), map = map)<br>+ expand\_limits(x = map\$long, y = map\$lat)<br>map\_id, alpha, color, fill, linetype, size

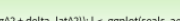

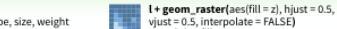

- x, y, alpha, fill
	- $l$  + geom\_tile(aes(fill = z)) x, y, alpha, color, fill, linetype, size, width

RCC BY SA Posit Software, PBC + info@posit.co · posit.co · Learn more at ggplot2.tidyverse.org · ggplot2 3.3.5 · Updated: 2021-08

## [Qual gráfico escolher?](https://www.data-to-viz.com/)

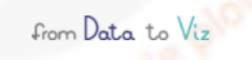

CAVEATS EXPLORE ALL POSTER **STORY ABOUT** CONTACT

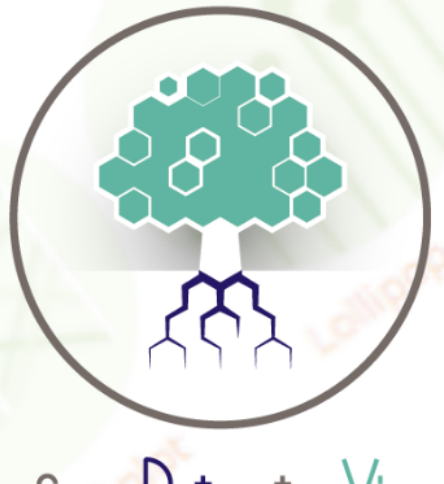

from Data to Viz

From Data to Viz leads you to the most appropriate graph for your data. It links to the

code to build it and lists common caveats you should avoid.

**EXPLORE** 

# Base de dados do exemplo

Para os slides a seguir, vamos usar a base do imdb. Atenção para a coluna lucro, que criamos fazendo a diferença entre receita e orçamento.

```
library(tidyverse)
imdb <- read_rds("dados/imdb.rds")
imdb <- imdb |> mutate(lucro = receita - orcamento)
```
# Um gráfico de pontos (dispersão)

Podemos fazer um gráfico de dispersão da receita contra o orçamento dos filmes acrescentando a função geom\_point() ao código anterior.

```
imdb |> 
   ggplot() +
  geom\_point(aes(x = orcamento, y = receita))
```
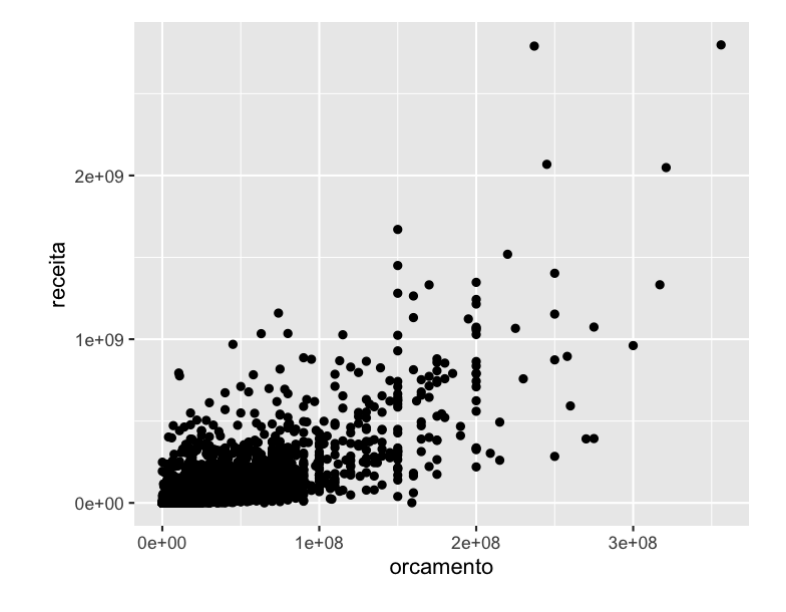

Muitos pontos para discutir:

- Esse gráfico tem duas camadas: o canvas, gerado pela função ggplot(), e os pontos, gerado pela função geom\_point().
- Unimos as camadas de um ggplot usando um +. Sim, precisamos controlar a nossa vontade de colocar um |> em vez de +, e essa é uma fonte de erro bem comum. O motivo para precisarmos usar + em vez do |> é o pacote ggplot ter nascido primeiro que o pipe.
- A função geom\_point() define que a forma geométrica (daí o prefixo geom) utilizada para representar os dados será pontos. Existe uma família de funções geom, sendo que cada uma vai representar uma forma geométrica diferente.
- O primeiro argumento de qualquer função geom é o mapping. Esse argumento serve para mapear os dados nos atributos estéticos da forma geométrica escolhida. Ele sempre receberá a função aes(). No código, nós omitimos o nome do argumento, mas poderíamos ter escrito geom\_point(mapping =  $aes(x = orcamento, y = receita)).$
- A função aes() serve para mapear os dados aos elementos estéticos do gráfico. Os argumentos dela vão sempre depender da forma geométrica que estamos utilizando. No caso de um gráfico de pontos, precisamos definir como as posições do eixo x e y serão construídas. No exemplo, a posição do ponto no eixo x será dada pela coluna orcamento e a posição do ponto no eixo y será dada pela coluna receita.
- O warning indica quantas observações (linhas) precisaram ser removidas, por não possuir informação de orçamento ou receita.
- Veremos nos próximos exemplos que será muito comum manipularmos a base (aplicarmos diversas funções do dplyr, por exemplo) antes de chamarmos a função ggplot.

#### O mapeamento das COLUNAS nas FORMAS GEOMÉTRICAS deve ser SEMPRE feito dentro da função aes().

Vamos agora inserir um novo elemento visual ao gráfico: a reta x = y.

```
imdb |>
  ggplot() +
 geom\_point(aes(x = orcamento, y = receita)) +geom_abline(intercept = 0, slope = 1, color = "red")
```
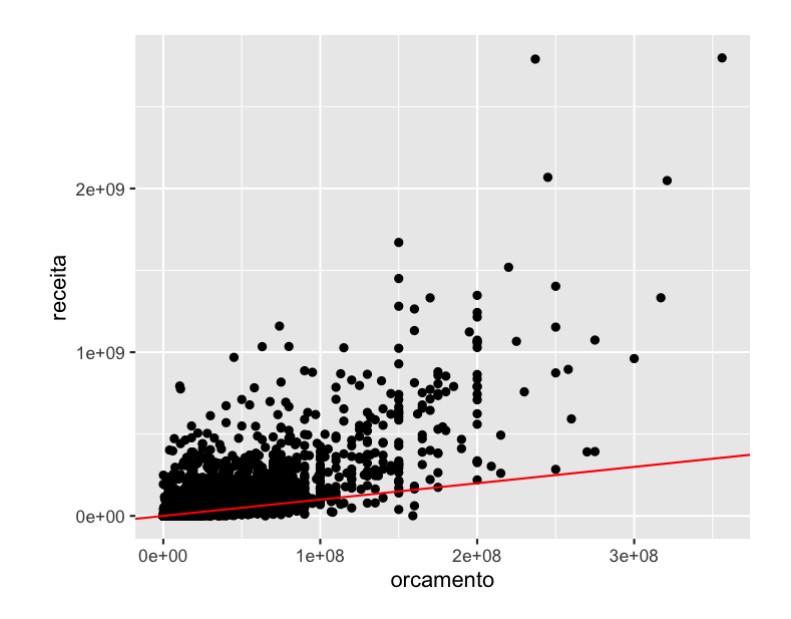

- A reta x = y é acrescentada ao gráfico pela função geom\_abline(). Esse geom pode ser utilizado para desenhar qualquer reta do tipo  $y = a + b * x$ , sendo a o intercepto (intercept) da reta e b o seu coeficiente angular (slope).
- Essa reta nos permite observar o número de filmes que obtiveram lucro (pontos acima da reta) e aqueles que obtiveram prejuízo (pontos abaixo da reta).
- Como não estamos mapeando colunas a essa reta, não precisamos colocar os argumentos da função geom\_abline() do aes().

Veja como o ggplot realmente é construído por camadas. Agora, colocamos a camada da reta antes da camada dos pontos. Os pontos ficam em cima da reta.

```
imdb |>
  ggplot() +
 geom_abline(intercept = 0, slope = 1, color = "red") +
 geom\_point(aes(x = orcamento, y = receita))
```
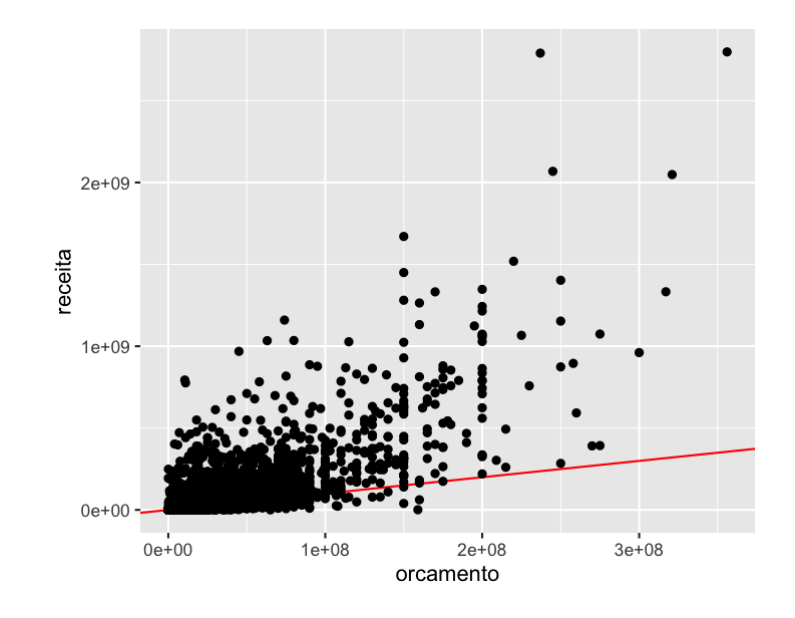

Os atributos x e y são necessários para construirmos um gráfico de pontos. Outros atributos também podem ser mapeados em pontos, como a cor. Como a coluna lucro é numérica, um degradê de cores é criado para os pontos, a depender do lucro.

```
imdb |>
  ggplot() +
 geom\_point(aes(x = orcamento, y = receita, color = lucro))
```
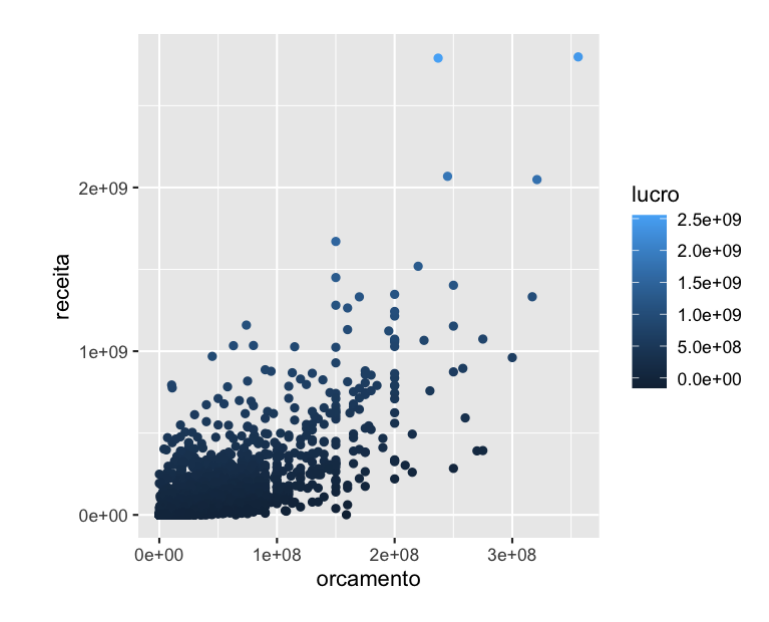

Poderíamos também classificar os filmes entre aqueles que lucraram ou não. Uma cor é atribuída a cada categoria.

```
imdb |>
   mutate(
     lucrou = ifelse(lucro <= 0, "Não", "Sim")
  ) |> ggplot() +
  geom\_point(aes(x = orcamento, y = receita, color = lucrou))
```
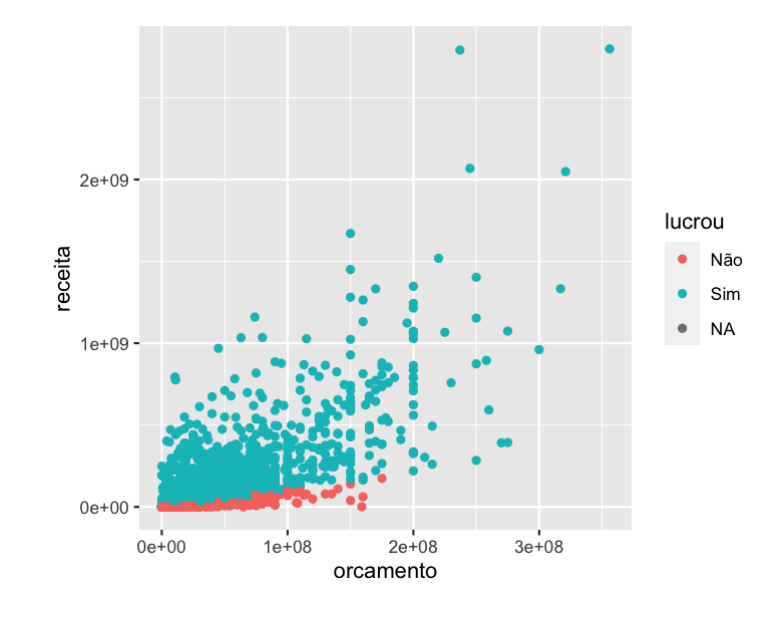
## Gráfico de linhas

Utilizamos o geom\_line para fazer gráficos de linhas. Gráficos de linha são muito utilizados para representar séries temporais, isto é, observações medidas repetidamente em intervalos (em geral) equidistantes de tempo.

Assim como nos gráficos de pontos, precisamos definir as posições x e y para construirmos gráficos de linhas.

A seguir, construímos o gráfico das notas médias dos filmes produzidos em cada ano,

```
imdb |>
  group_by(ano) |> 
   summarise(nota_media = mean(nota_imdb, na.rm = TRUE)) |> 
  ggplot() +
  geom\_line(aes(x = ano, y = nota_media))
```
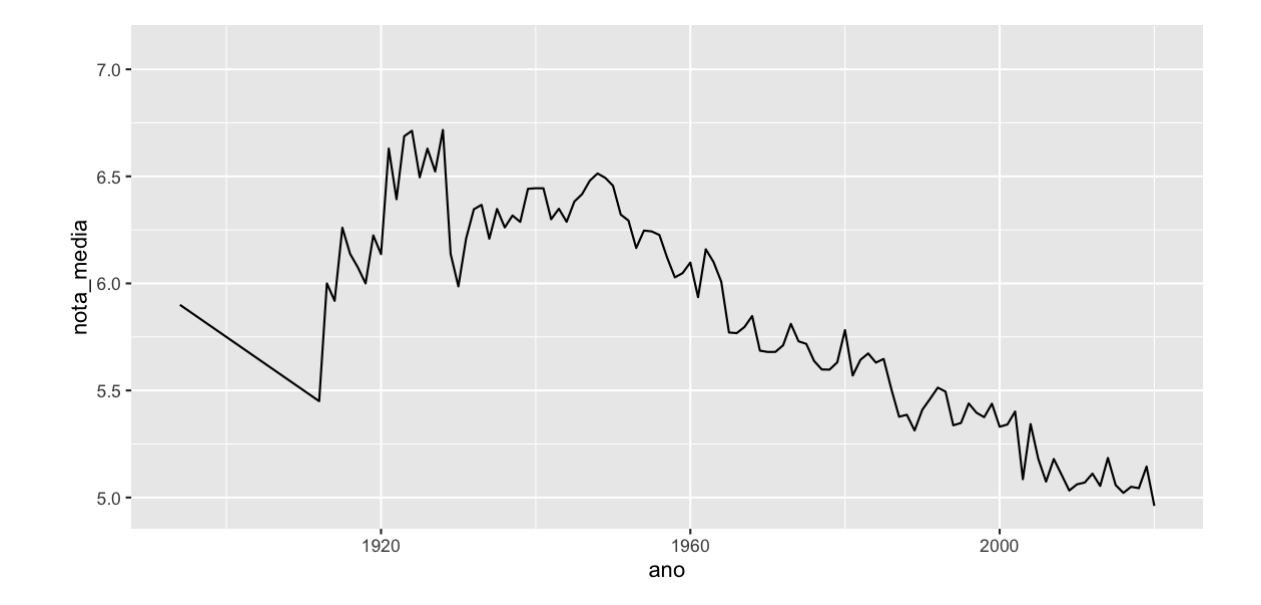

Se mapearmos uma coluna à cor das retas, serão construídas uma reta correspondente a cada categoria distinta dessa coluna.

```
imdb |> 
   filter(!is.na(idioma)) |> 
  mutate(idioma_ingles = case_when(idioma == "English" \sim "Apenas Ing
                                    str_detect(idioma, "English") ~ "
                                    TRUE ~ "Outros idiomas")) |>
   group_by(ano, idioma_ingles) |> 
  summarise(num_filmes = n(), .groups = "drop") |> ggplot() +
  geom\_line(aes(x = ano, y = num\_filmes, color = idioma\_ingles))
```
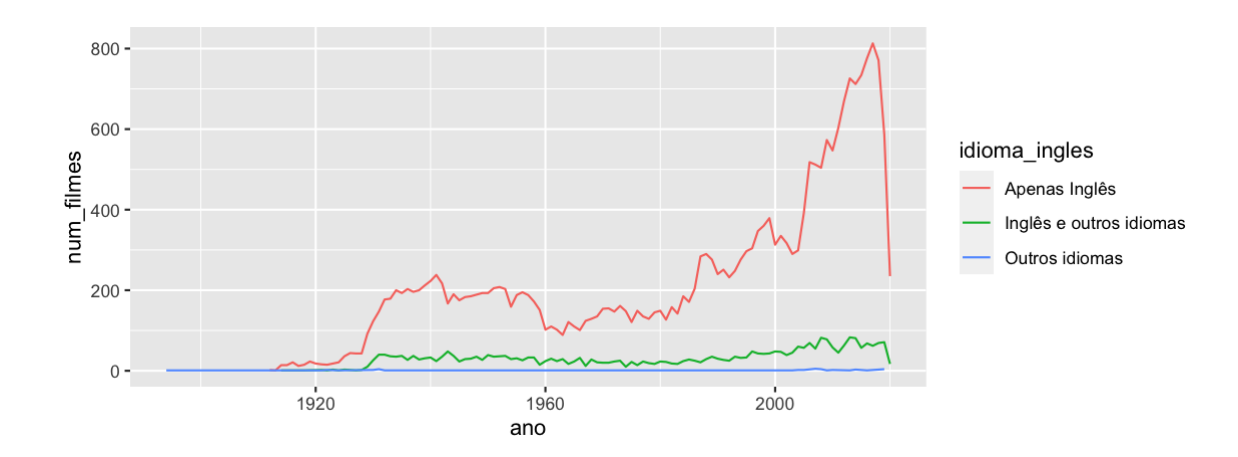

Podemos colocar pontos e retas no mesmo gráfico. Basta acrescentar os dois geoms. O gráfico abaixo mostra nota média anual dos filmes do Robert De Niro.

```
imdb |> 
   filter(str_detect(elenco, "Robert De Niro")) |> 
   group_by(ano) |> 
   summarise(nota_media = mean(nota_imdb, na.rm = TRUE)) |> 
   ggplot() +
  geom\_line(aes(x = ano, y = nota_media)) +geom\_point(aes(x = ano, y = nota_media))
```
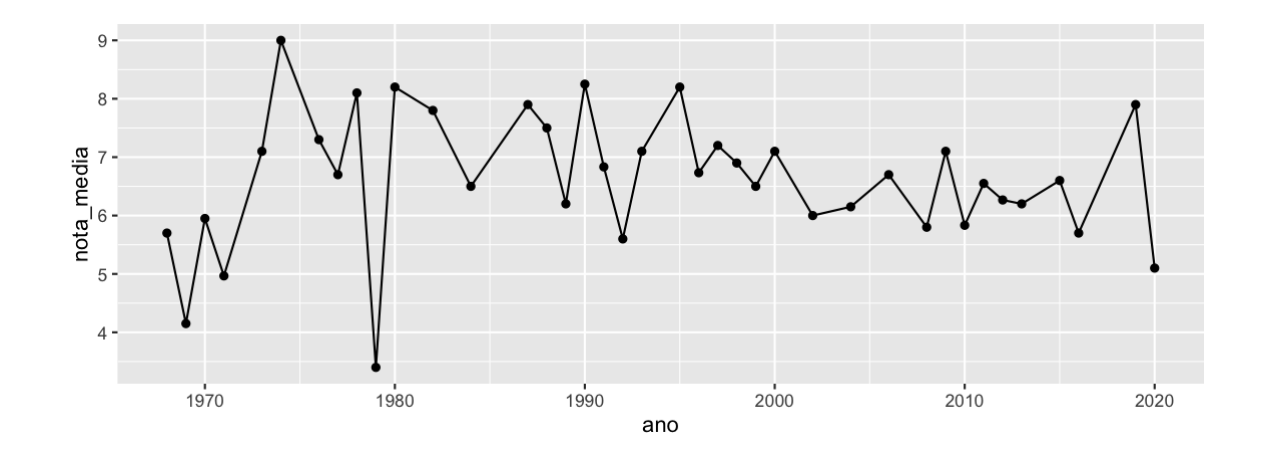

Quando precisamos usar o mesmo aes() em vários geoms, podemos defini-lo dentro da função ggplot(). Esse aes() será então distribuído para todo geom do gráfico. O código anterior pode ser reescrito da seguinte forma.

```
imdb |> 
   filter(str_detect(elenco, "Robert De Niro")) |> 
   group_by(ano) |> 
   summarise(nota_media = mean(nota_imdb, na.rm = TRUE)) |> 
  ggplot(aes(x = ano, y = nota_media)) + geom_line() +
   geom_point()
```
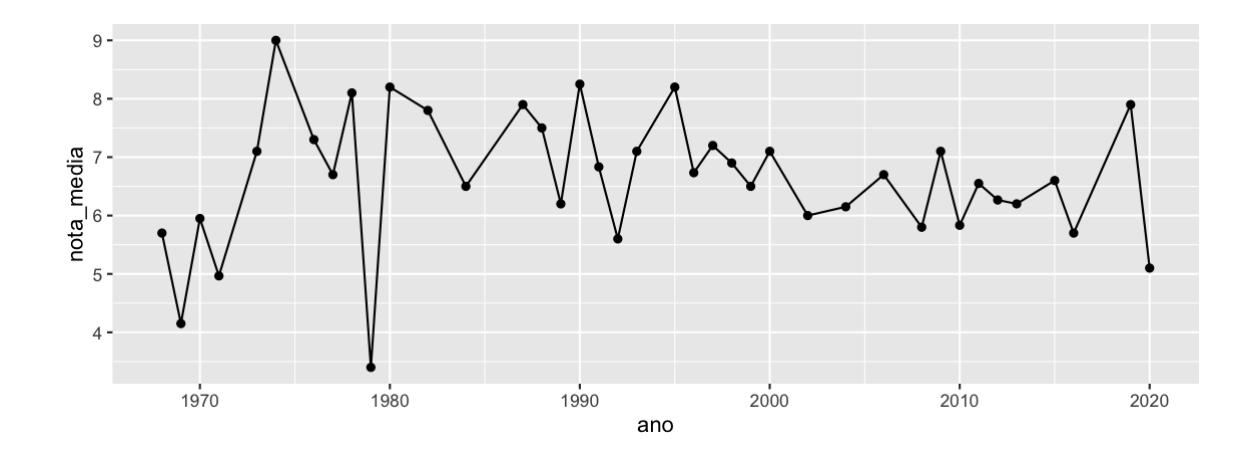

Se algum geom necessitar de um atributo que os outros não precisam, esse atributo pode ser especificado normalmente dentro dele. Abaixo, utilizamos o geom\_label para colocar as notas médias no gráfico. Além do x e y, o geom\_label também precisa do texto que será escrito no gráfico.

```
imdb |> 
   filter(str_detect(elenco, "Robert De Niro")) |> 
   group_by(ano) |> 
   summarise(nota_media = mean(nota_imdb, na.rm = TRUE)) |> 
  mutate(nota_media = round(nota_media, 1)) |>
  ggplot(aes(x = ano, y = nota_media)) + geom_line() +
   geom_label(aes(label = nota_media))
```
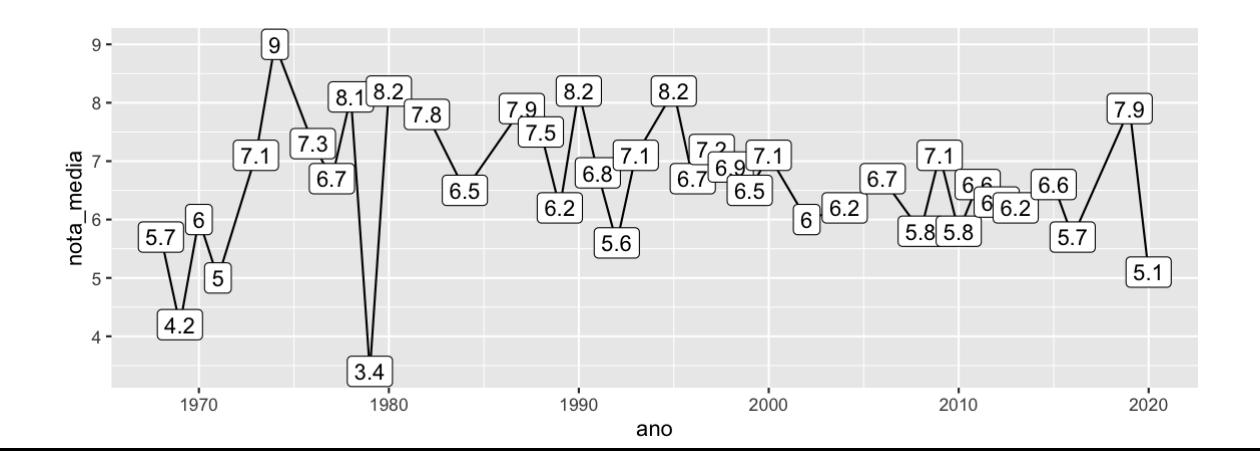

42 / 110

## Gráfico de barras

Para construir gráficos de barras, utilizamos o geom\_col. A seguir, construímos um gráfico de barras do número de filmes das 10 pessoas que mais dirigiram filmes na nossa base do IMDB.

```
imdb |>
   count(direcao) |>
  slice_max(order_by = n, n = 10) |>
   ggplot() +
  geom\_col(aes(x = direcao, y = n))
```
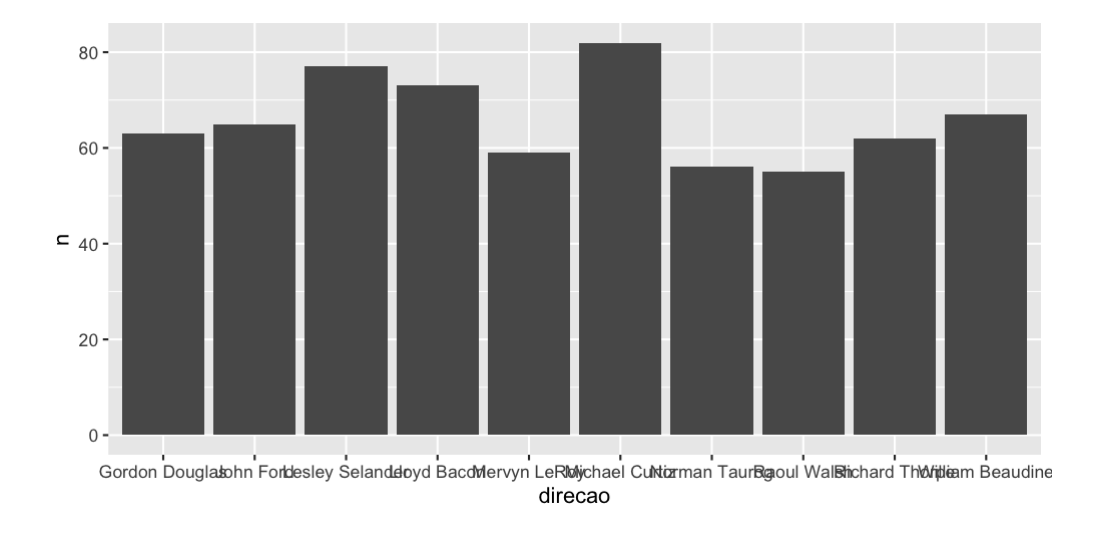

Gráficos de barras também precisam dos atributos x e y, sendo que o atributo y representará a altura de cada barra.

No gráfico anterior, vemos que o NA é considerado uma "opção" de direcao e entra no gráfico. Podemos retirar os NAs dessa coluna previamente utilizando a função filter().

A seguir, além de retirar os NAs, atribuímos a coluna direcao à cor das colunas. Repare que, nesse caso, não utilizamos o atributo color e sim fill. A regra é a seguinte: o atributo color colore objetos sem área (pontos, linhas, contornos), o atributo fill preenche objetos com cor (barras, áreas, polígonos em geral).

```
imdb |> 
  count(direcao) |>
   filter(!is.na(direcao)) |> 
  slice_max(order_by = n, n = 10) |>
   ggplot() +
   geom_col(
    aes(x = 0) irecao, y = n, fill = direcao), show.legend = FALSE
   )
```
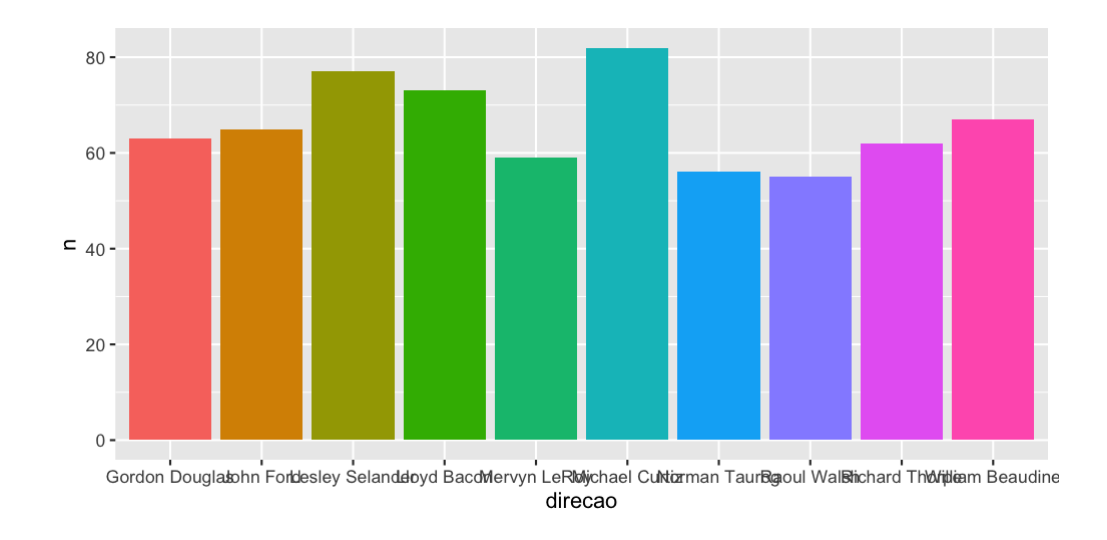

Para consertar as labels do eixo x, uma alternativa é inverter os eixos do gráfico, construindo barras horizontais.

```
imdb |> 
  count(direcao) |>
   filter(!is.na(direcao)) |> 
  slice_max(order_by = n, n = 10) |>
   ggplot() +
   geom_col(
    aes(x = 0 direcao, y = n, fill = direcao), show. legend = FALSE
  ) + coord_flip()
```
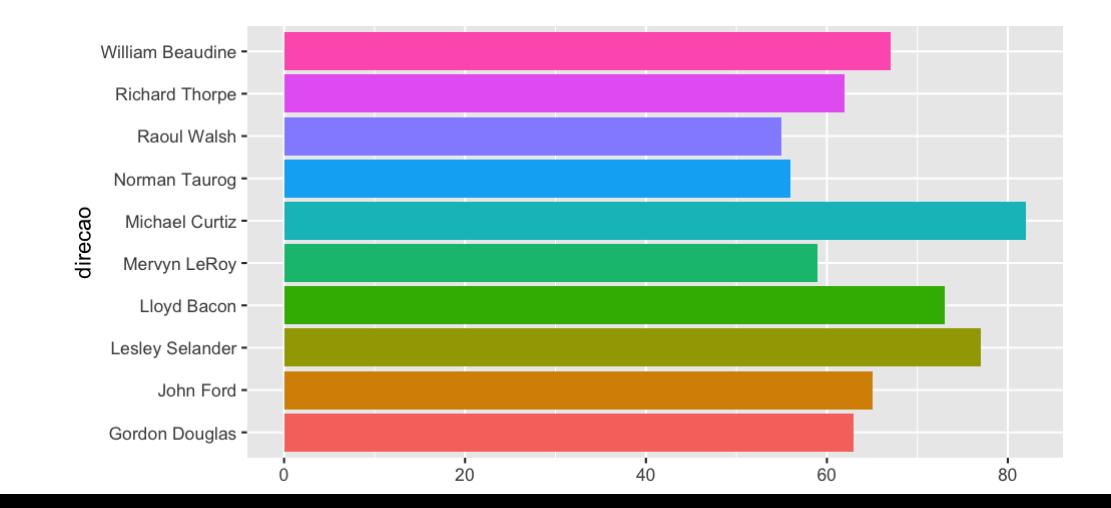

46 / 110

Para ordenar as colunas, precisamos mudar a ordem dos níveis do fator direcao. Para isso, utilizamos a função fct\_reorder() do pacote forcats. A nova ordem será estabelecida pela coluna n (quantidade de filmes).

Fatores dentro do R são números inteiros (1, 2, 3, ...) que possuem uma representação textual. Variáveis categóricas são transformadas em fatores pelo ggplot pois todo eixo cartesiano é numérico. Assim, os textos de uma variável categórica são, internamente, números inteiros.

Por padrão, os inteiros são atribuídos a cada categoria de uma variável pela ordem alfabética (repare na ordem das pessoas que dirigiram filmes nos gráficos anteriores). Assim, se transformássemos o vetor c("banana", "uva", "melancia") em um fator, a atribuição de inteiros seria: "banana" vira 1, "melancia" vira 2 e "uva" vira 3. Embora sejam inteiros internamente, sempre que chamássemos esse novo vetor, ainda sim veríamos os textos "banana", "uva" e "melancia".

```
imdb |> 
  count(direcao) |>
   filter(!is.na(direcao)) |> 
  slice_max(order_by = n, n = 10) |>
   mutate(direcao = forcats::fct_reorder(direcao, n)) |> 
   ggplot() +
   geom_col(
    aes(x = 1) direcao, y = n, fill = direcao),
     show.legend = FALSE
  ) + coord_flip()
```
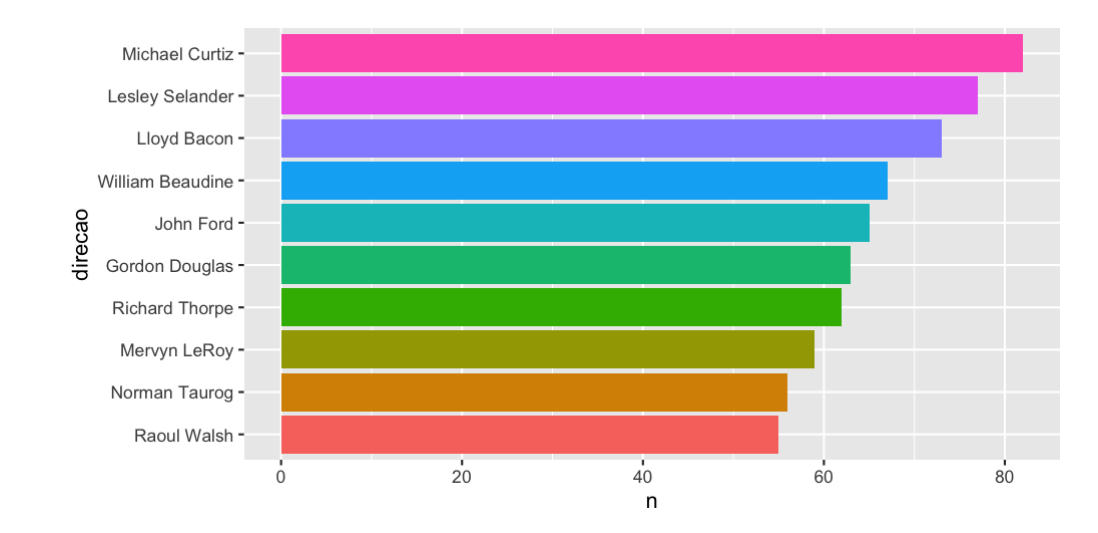

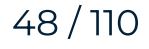

Por fim, podemos colocar uma label com o número de filmes de cada pessoa que dirigiu filmes dentro de cada barra.

```
imdb |> 
   count(direcao) |>
   filter(!is.na(direcao)) |> 
  slice_max(order_by = n, n = 10) |>
   mutate(direcao = forcats::fct_reorder(direcao, n)) |> 
   ggplot() +
  geom_col(aes(x = direcao, y = n, fill = direcao), show.legend = FAI
  geom_label(aes(x = direcao, y = n/2, label = n)) +
   coord_flip()
```
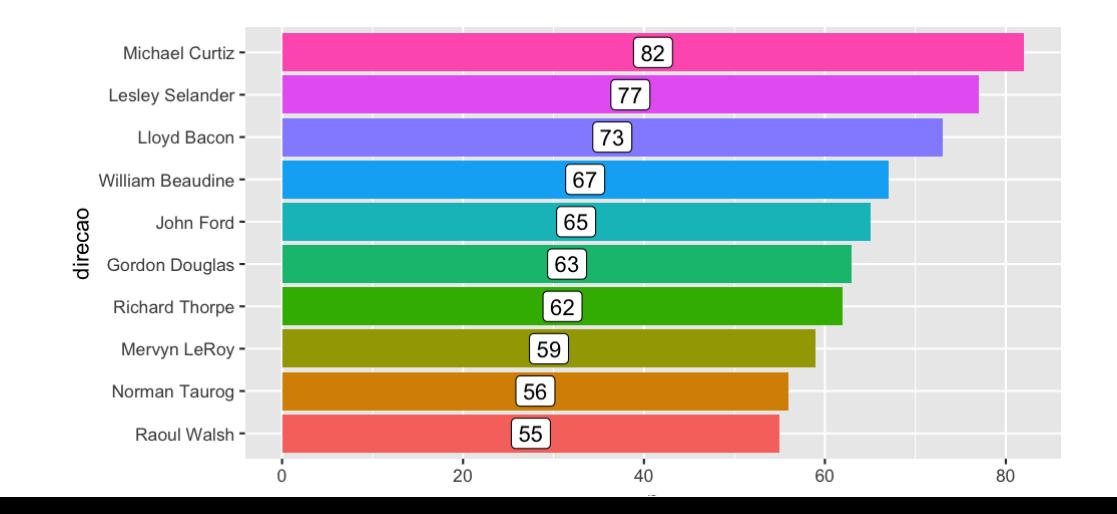

49 / 110

## Histograma

Para construir histogramas, usamos o geom\_histogram. Esse geom só precisa do atributo x (o eixo y é construído automaticamente). Histogramas são úteis para avaliarmos a distribuição de uma variável.

A seguir, construímos o histograma do lucro dos filmes do diretor Steven Spielberg. O primeiro warning nos diz que o eixo x foi dividido em 30 intervalos para a construção do histograma.

```
imdb |>
   filter(direcao == "Steven Spielberg") |>
  ggplot() +
  geom_histogram(aes(x = lucro))
```
## `stat\_bin()` using `bins = 30`. Pick better value with `binwidth`.

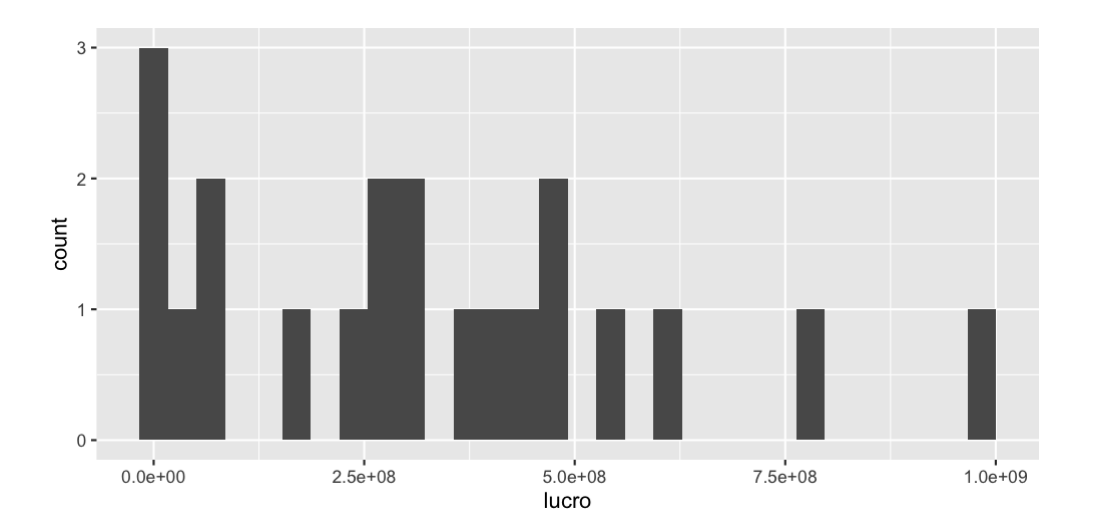

Para definir o tamanho de cada intervalo, podemos utilizar o argumento bindwidth.

```
imdb |>
   filter(direcao == "Steven Spielberg") |>
  ggplot() +
   geom_histogram(
    aes(x = lucro),
     binwidth = 100000000,
     color = "white"
   )
```
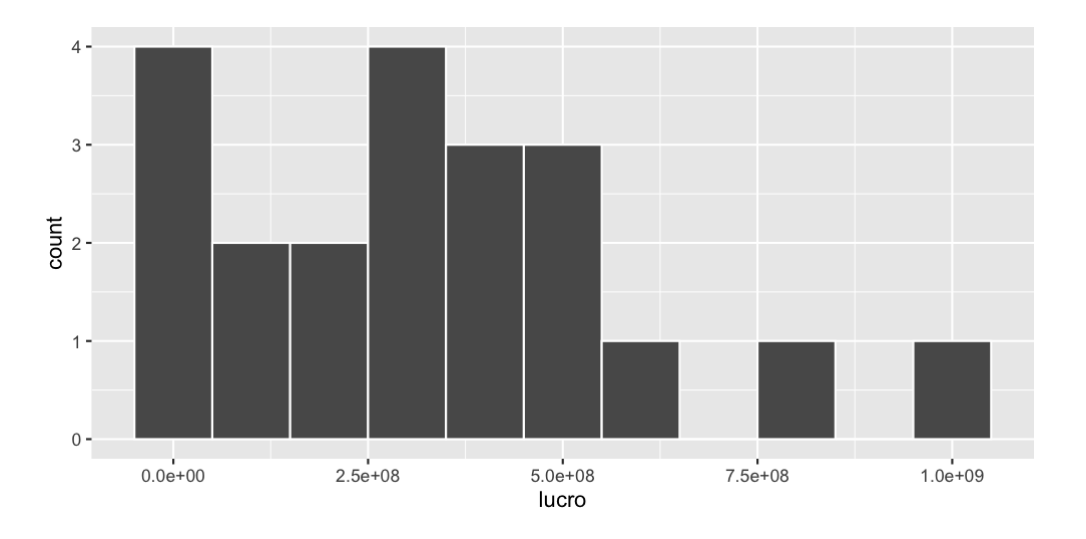

52 / 110

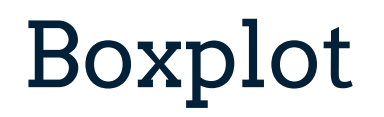

Boxplots também são úteis para estudarmos a distribuição de uma variável, principalmente quando queremos comparar várias distribuições.

Para construir um boxplot no ggplot, utilizamos a função geom\_boxplot. Ele precisa dos atributos x e y, sendo que ao atributo x devemos mapear uma variável categórica.

A seguir, construímos boxplots do lucro dos filmes das pessoas que dirigiram de 15 filmes.

```
direcao mais 15 filmes \leq imdb |>filter(!is.na(direcao), !is.na(lucro)) |>
   group_by(direcao) |> 
   count(direcao, sort = TRUE) |> 
  filter(n \geq 15)
imdb |> 
   filter(direcao %in% direcao_mais_15_filmes$direcao) |> 
   ggplot() +
  geom_boxplot(aes(x = direcao, y = lucro)) + coord_flip()
```
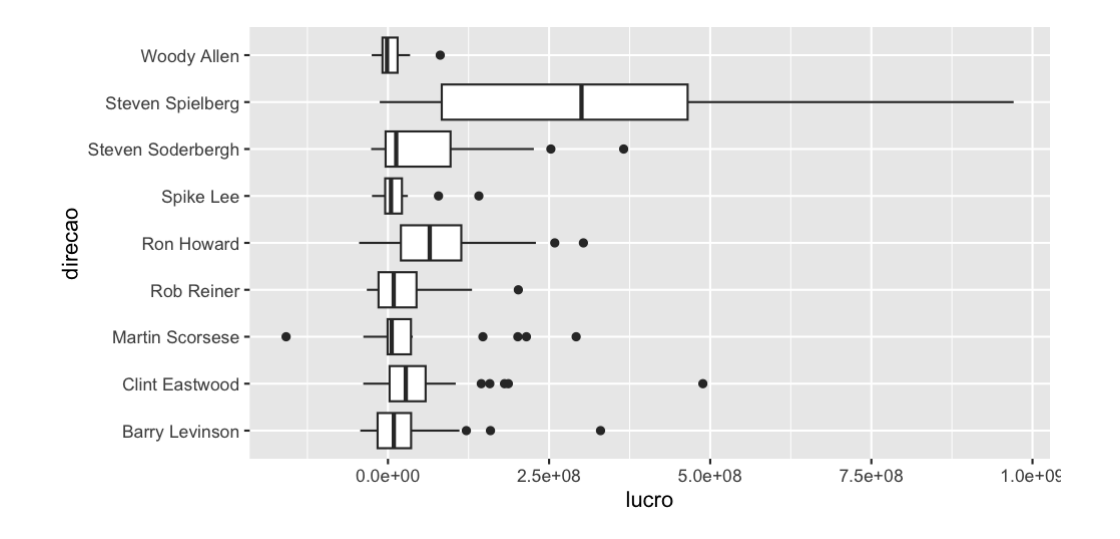

Também podemos reordenar a ordem dos boxplots utilizando a função forcats::fct\_reorder.

```
imdb |> 
   filter(direcao %in% direcao_mais_15_filmes$direcao) |> 
 mutate(direcao = forcats::fct_reorder(direcao, lucro, .na_rm = TRUI
  ggplot() +
 geom_boxplot(aes(x = direcao, y = lucro)) + coord_flip()
```
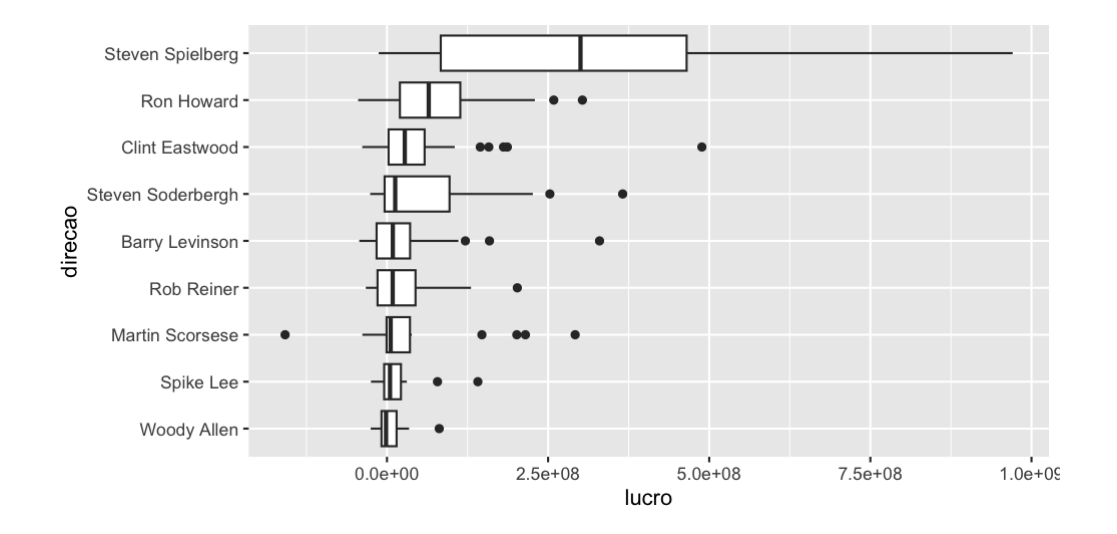

#### Títulos, labels e escalas

Para colocar títulos no gráfico ou trocar as labels dos atributos, utilizamos a função labs().

Para mudar as escalas (textos e quebras), utilizamos as funções da família scale\_.

Podemos usar a função coord\_cartesian() para definir qual porção do gráfico deve ser mostrada.

Colocando título, subtítulo e mudando as labels.

```
imdb |>
   ggplot() +
  geom_point(mapping = aes(x = orcamento, y = receita, color = lucro)
   labs(
    x = "Orçamento (\xi)", y = "Receita (\xi)", color = "Lucro (\xi)",
     title = "Gráfico de dispersão", subtitle = "Receita vs Orçamento"
\left( \begin{array}{c} \end{array} \right)
```
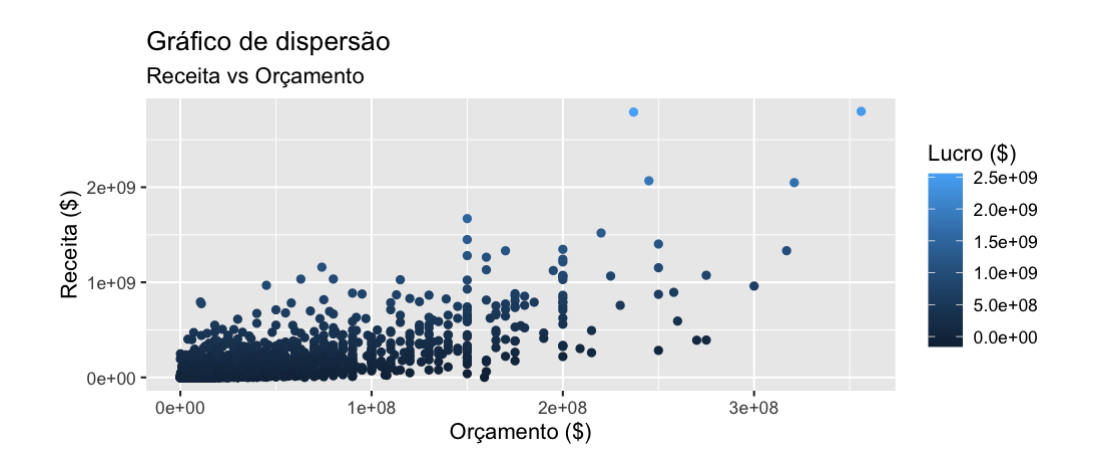

Mudando as quebras dos eixos x e y.

```
imdb |>
  group_by(ano) |> 
  summarise(nota_media = mean(nota_imdb, na.rm = TRUE)) |> 
  ggplot() +
 geom\_line(aes(x = ano, y = nota_media)) +scale_x_{continuous(breaks = seq(1916, 2016, 10)) +scale_y_{continuous(breaks = seq(0, 10, 2))
```
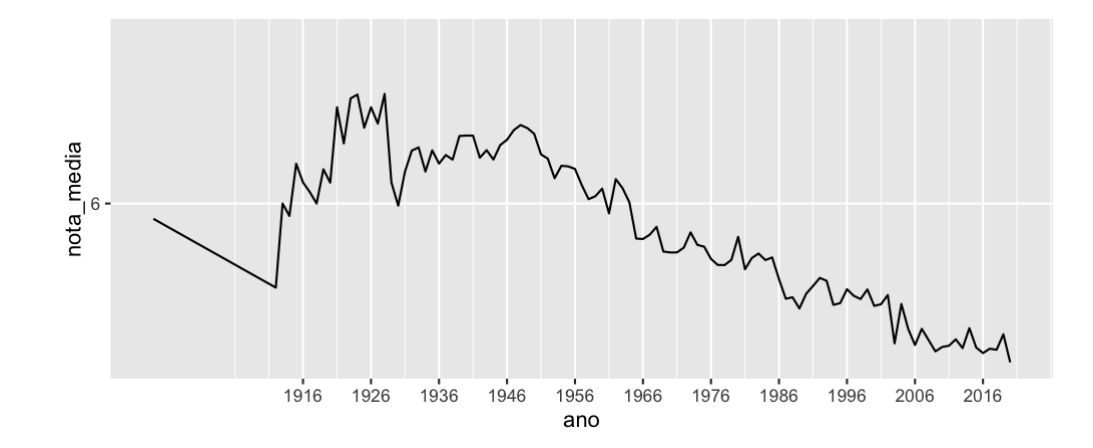

Mudando a escala do gráfico.

```
imdb |>
 group_by(ano) |>
  summarise(nota_media = mean(nota_imdb, na.rm = TRUE)) |> 
  ggplot() +
 geom\_line(aes(x = ano, y = nota_media)) +scale_x_{continuous(breaks = seq(1916, 2016, 10)) +scale_y_continuous(breaks = seq(0, 10, 2)) +
  coord_cartesian(ylim = c(0, 10))
```
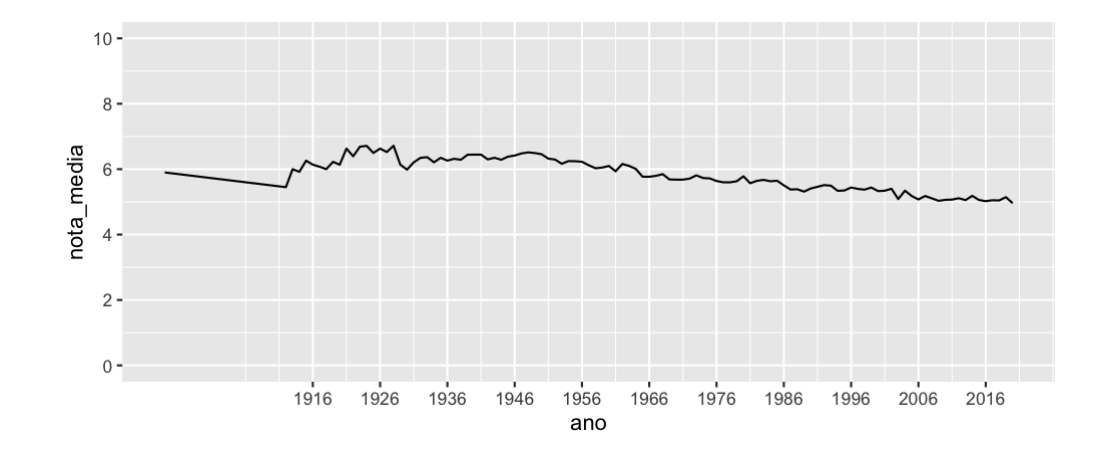

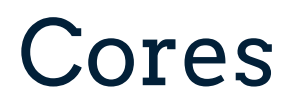

Também existe funções scale para os atributos de cor: scale\_color\_ e scale\_fill\_.

Para escolher manualmente as cores de um gráfico, utilize as funções scale\_color\_manual e scale\_fill\_manual().

Para trocar o nome nas legendas geradas por atributos de cor, utilize as funções scale\_color\_discrete e scale\_fill\_discrete.

Substituindo as cores padrão do gráfico por um outro conjunto de cores.

imdb |> count(direcao) |> filter(!is.na(direcao)) |> slice\_max(order\_by = n, n = 5) |> ggplot() + geom\_col(aes(x = direcao, y = n, fill = direcao), show.legend = FAL coord\_flip() + scale\_fill\_manual(values = c("red", "blue", "green", "pink", "purpl

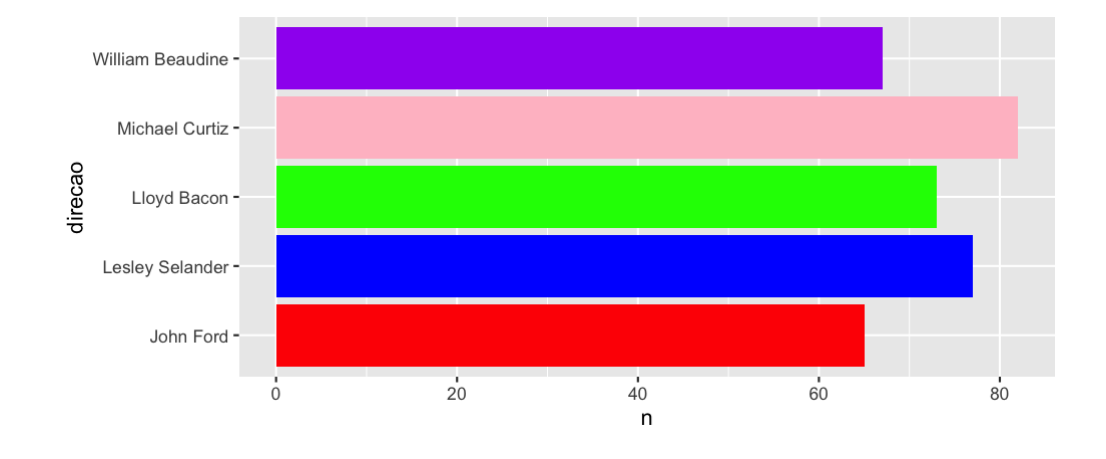

Também podemos usar códigos hexadecimais.

```
imdb |>
   count(direcao) |>
   filter(!is.na(direcao)) |> 
  slice_max(order_by = n, n = 5) |>
   ggplot() +
  geom_col(aes(x = direcao, y = n, fill = direcao), show.legend = FAI
   coord_flip() +
   scale_fill_manual(
     values = c("#ff4500", "#268b07", "#ff7400", "#0befff", "#a4bdba")
\left( \begin{array}{c} \end{array} \right)
```
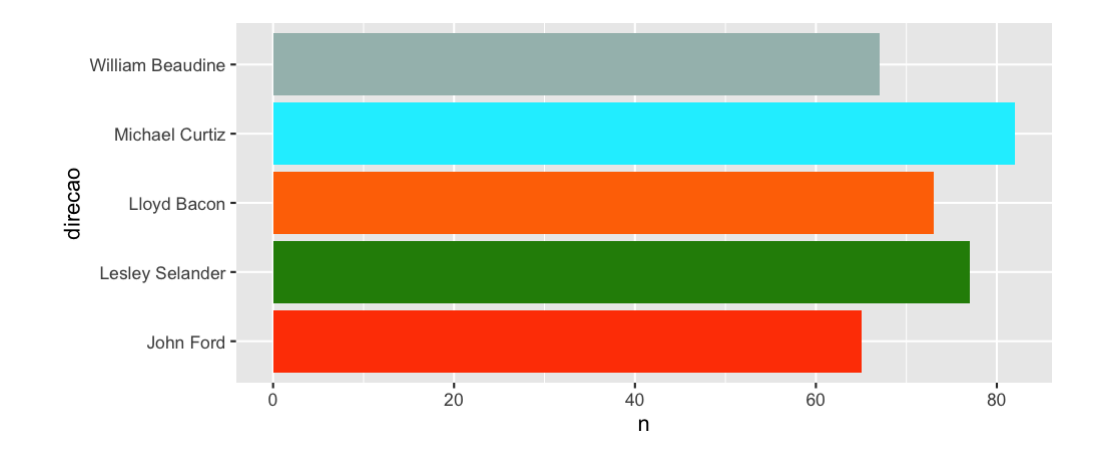

62 / 110

Trocando os textos da legenda.

```
imdb |> 
  mutate(sucesso_nota = case_when(nota_imdb >= 7 \sim "sucesso_nota_imbd
                                   TRUE ~ "sem sucesso nota imdb")) |
   group_by(ano, sucesso_nota) |> 
  summarise(num_filmes = n(), .groups = "drop") |> ggplot() +
  geom\_line(aes(x = ano, y = num\_filmes, color = successo\_nota)) + scale_color_discrete(labels = c("Nota menor que 7", "Nota maior ou
```
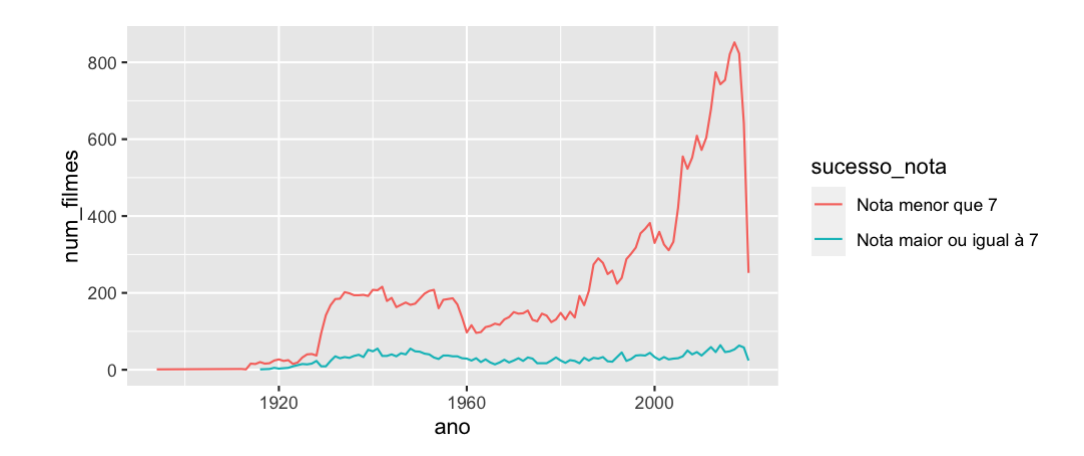

#### Temas

Os gráficos que vimos até agora usam o tema padrão do ggplot2. Existem outros temas prontos para utilizarmos presentes na família de funções theme\_.

Você também pode criar o seu próprio tema utilizando a função theme(). Nesse caso, para trocar os elementos estéticos do gráfico precisamos usar as funções element\_text() para textos, element\_line() para linhas, element\_rect() para áreas e element blank() para remover elementos.

```
imdb |>
   ggplot() +
  geom\_point(mapping = aes(x = orcamento, y = receita)) + theme_minimal()
```
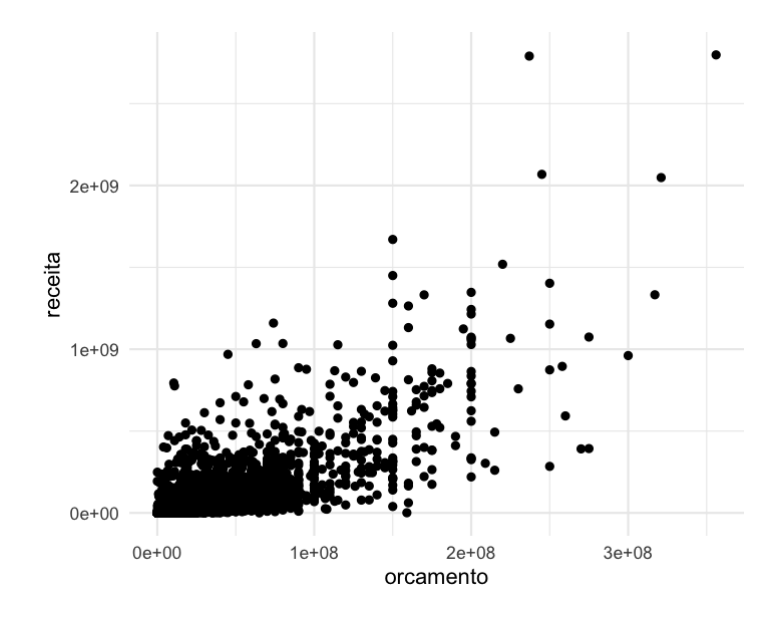

```
imdb |>
   ggplot() +
  geom\_point(mapping = aes(x = orcamento, y = receita)) + theme_bw()
```
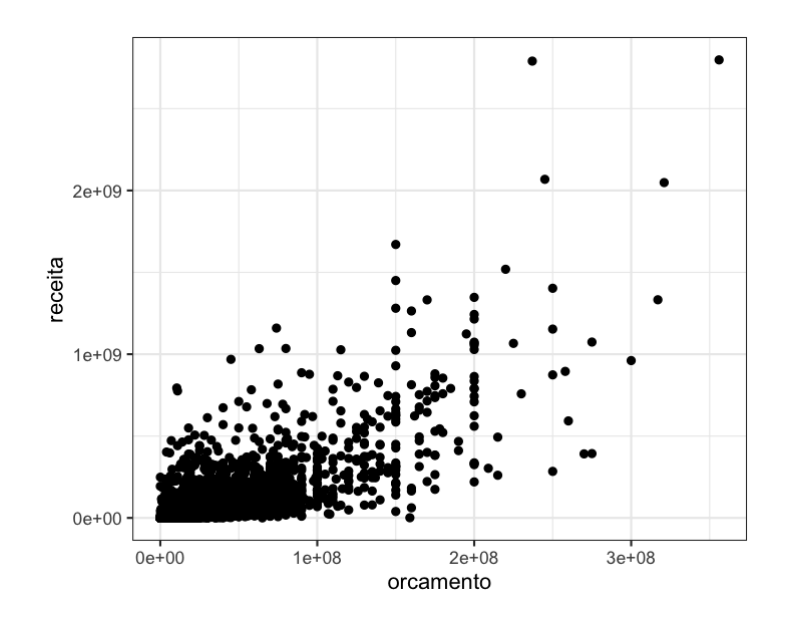

```
imdb |>
  ggplot() +
 geom\_point(mapping = aes(x = orcamento, y = receita)) + theme_classic()
```
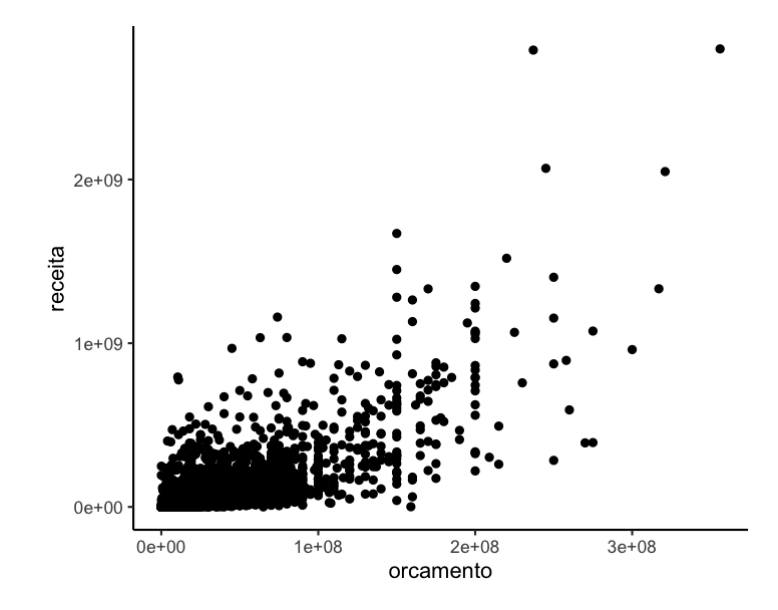

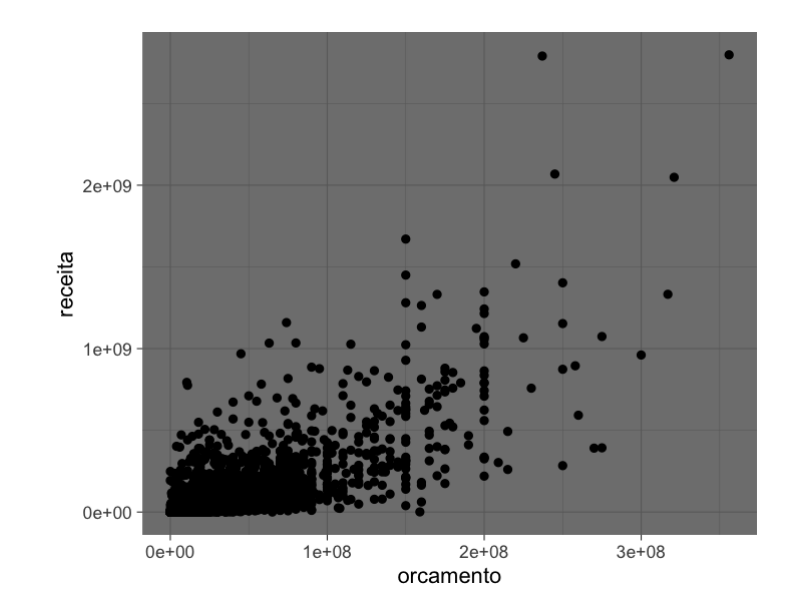

Criando um próprio tema.

```
imdb |> 
   ggplot() +
  geom_point(mapping = aes(x = orcamento, y = receita), color = "whi
   labs(title = "Gráfico de dispersão", subtitle = "Receita vs Orçamen
   theme(
    plot.title = element_test(hjust = 0.5),plot.subtitle = element_text(hjust = 0.5),
    axis.title = element_test(color = "purple"), panel.background = element_rect(fill = "black"),
     panel.grid = element_blank()
\left( \begin{array}{c} \end{array} \right)
```
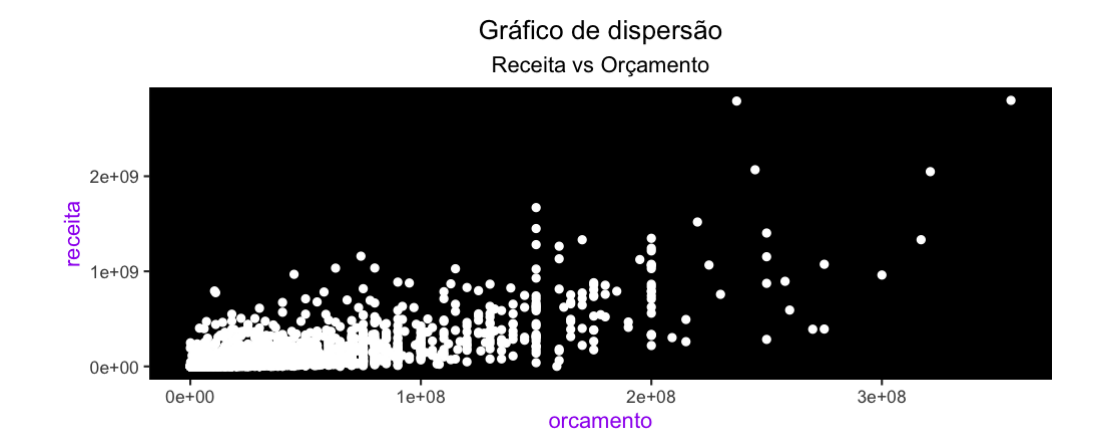

#### Vamos ao R!

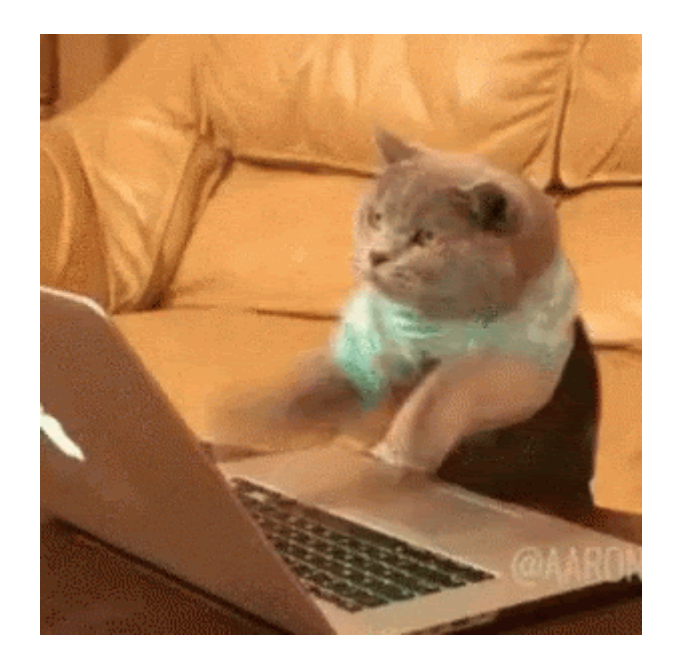

## Otimização Visual

# Objetivos de aprendizagem

⬜ Discutir os principais aspectos visuais a serem considerados em um gráfico estatístico

⬜ Compreender como modificar um ggplot para comunicar resultados de maneira eficiente.

⬜ Otimizar um gráfico que utilizamos na aula anterior.
## O que é otimização visual?

- É o ato de trabalhar em uma visualização aprimorar a comunicação.
- Pode envolver alterações nas cores, fontes, elementos geométricos, entre outros, a partir de um gráfico exploratório.
- Não é uma ciência exata, mas recolhe elementos da ciência para aumentar a probabilidade de sucesso da visualização.

## Recursos pré-atentativos

- [Uma propriedade](https://www.interaction-design.org/literature/article/preattentive-visual-properties-and-how-to-use-them-in-information-visualization) visual pré-atentativa é processada pelo nosso cérebro antes de uma ação consciente.
- Como isso esse processamento é muito rápido, trata-se de uma oportunidade para tornar visualizações mais amigáveis e diretamente interpretadas.
- Segundo Colin [Ware](https://en.wikipedia.org/wiki/Colin_Ware), existem 4 propriedades pré-atentativas que podemos explorar:
	- o Cor
	- Forma
	- Movimento
	- Posicionamento
- O objetivo dos recursos pré-atentativos é **chamar a atenção**.

## Recursos pré-atentativos

- [Uma propriedade](https://www.interaction-design.org/literature/article/preattentive-visual-properties-and-how-to-use-them-in-information-visualization) visual pré-atentativa é processada pelo nosso cérebro antes de uma ação consciente.
- Como isso esse processamento é muito rápido, trata-se de uma oportunidade para tornar visualizações mais amigáveis e diretamente interpretadas.
- Segundo Colin [Ware](https://en.wikipedia.org/wiki/Colin_Ware), existem 4 propriedades pré-atentativas que podemos explorar:
	- Cor
	- Forma
	- Movimento
	- Posicionamento
- O objetivo dos recursos pré-atentativos é **chamar a atenção**.

E por último isso

## Primeiro você lerá isso

Depois você lerá isso

Então isso

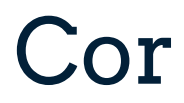

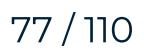

## Cores do zero: HCL vs RGB

- HCL (hue, chroma, luminance) é vantajoso pois é mais intuitivo de criar do que RGB, já que o HCL tem apenas um eixo de cores (hue), enquanto RGB é uma composição de três (red, green, blue)
- O pacote {colorspace} permite usar HCL para definir uma cor/paleta: experimente colorspace::hcl\_color\_picker()
- [Nesse](https://color.adobe.com/create/color-wheel) site, também é possível criar algumas paletas

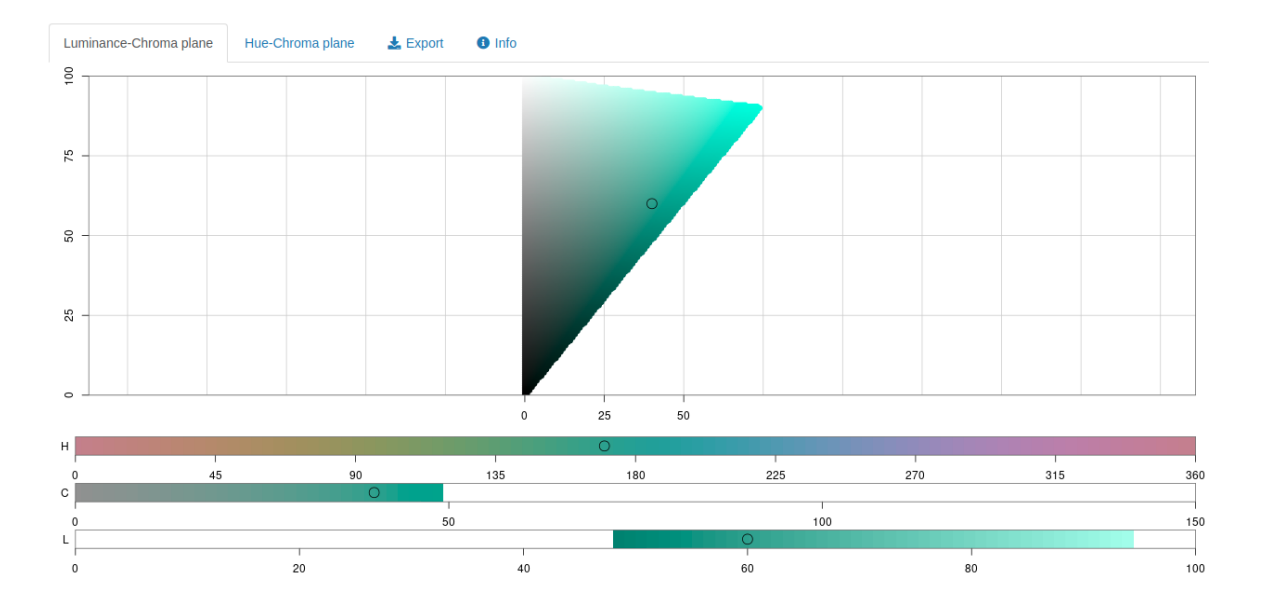

## Paletas de cores prontas

- Escalas qualitativas: utilizado para variáveis nominais (sexo, cor/raça)
- **· Escalas divergentes**: utilizado para variáveis que têm um centro neutro (favorável/neutro/desfavorável, correlação)
- Escalas sequenciais: utilizado para variáveis ordinais (faixa etária, renda)
- Viridis: útil para comunicar com pessoas com daltonismo

## Paletas de cores no {ggplot2}

- scale \* brewer(): utilizada para variáveis discretas. Possui três tipos: divergente, qualitativa e sequencial.
- scale \* distiller(): utilizada para variáveis contínuas. Interpola as cores do brewer para lidar com todos os valores.
- scale\_\*\_fermenter(): utilizada para variáveis contínuas, que são transformadas em discretas (binned).
- scale\_\*\_viridis\_[cdb]: Escala viridis para variáveis contínuas, discretas ou binned.
- scale\_\*\_manual(): inclui um conjunto de cores manualmente.

## Paletas de outros pacotes

- [{ggthemr}](https://github.com/Mikata-Project/ggthemr) tem um monte de paletas, mas está um pouco desatualizado.
- [{hrbrthemes}](https://github.com/hrbrmstr/hrbrthemes) contém uma lista de temas escolhidos pelo Bob Rudis.
- [{ghibli}](https://ewenme.github.io/ghibli/) tem paletas de cores relacionadas ao Studio Ghibli
- [{paletteer}](https://github.com/EmilHvitfeldt/paletteer) tem uma coleção de cores de vários outros pacotes de paletas.

## Qual visualização é melhor?

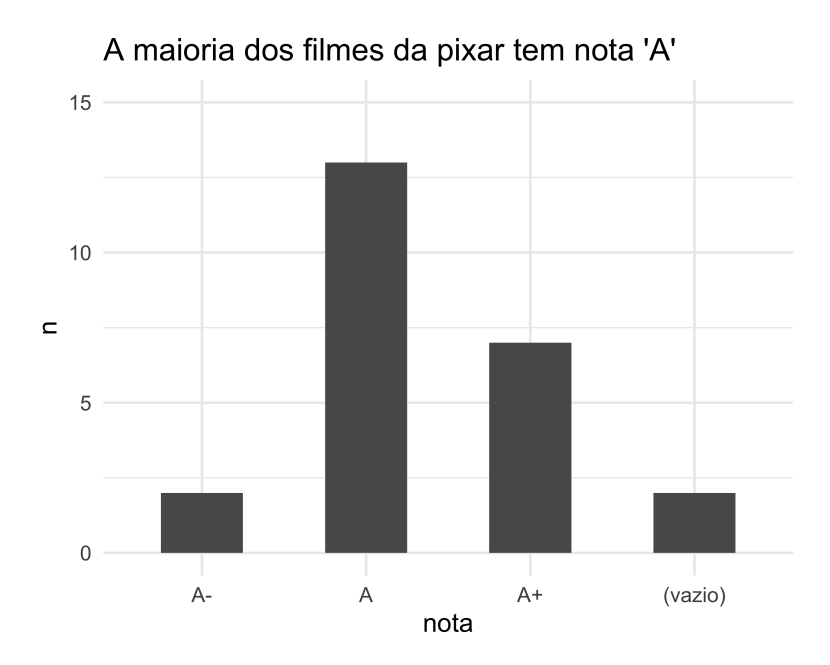

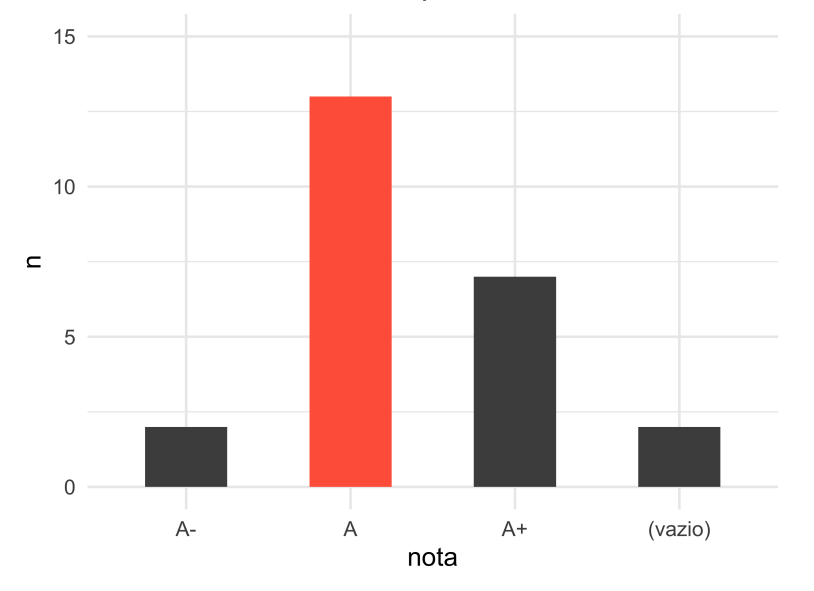

A maioria dos filmes da pixar tem nota 'A'

# É subjetivo...

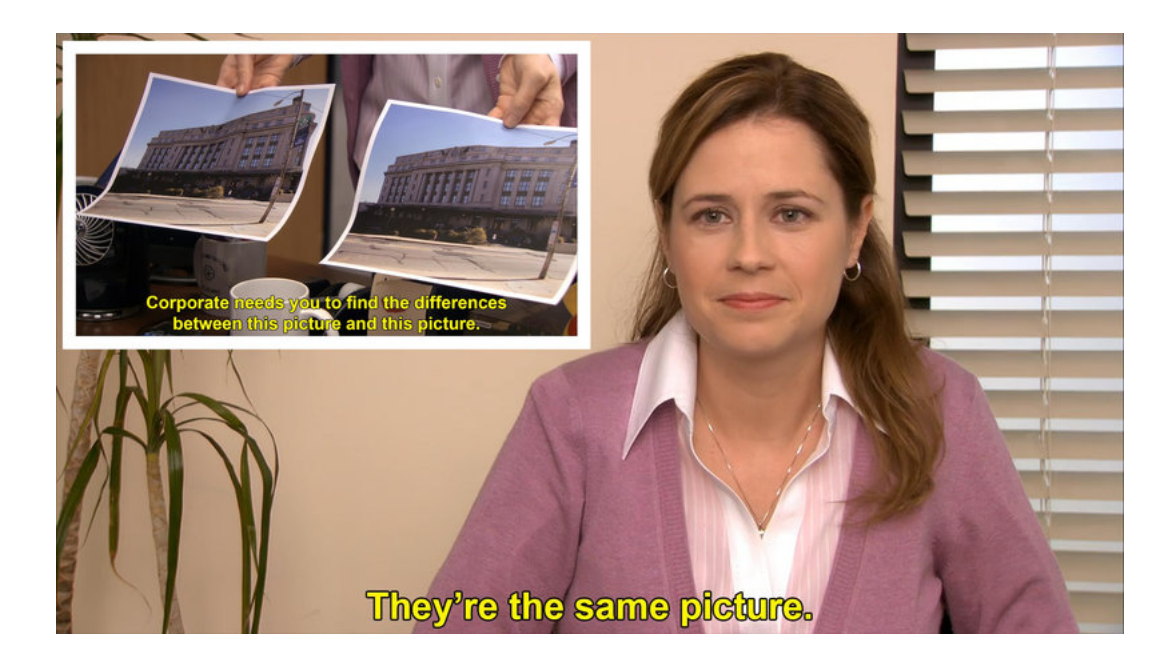

## Forma

## Formas

- Geralmente queremos contrastar formas para chamar a atenção...
- Sem com isso fazer uma bagunça visual.
- A ideia é utilizar apenas um elemento, como tamanho, forma, largura, marcações, angulações, etc. para mostrar o contraste.

## Exemplos

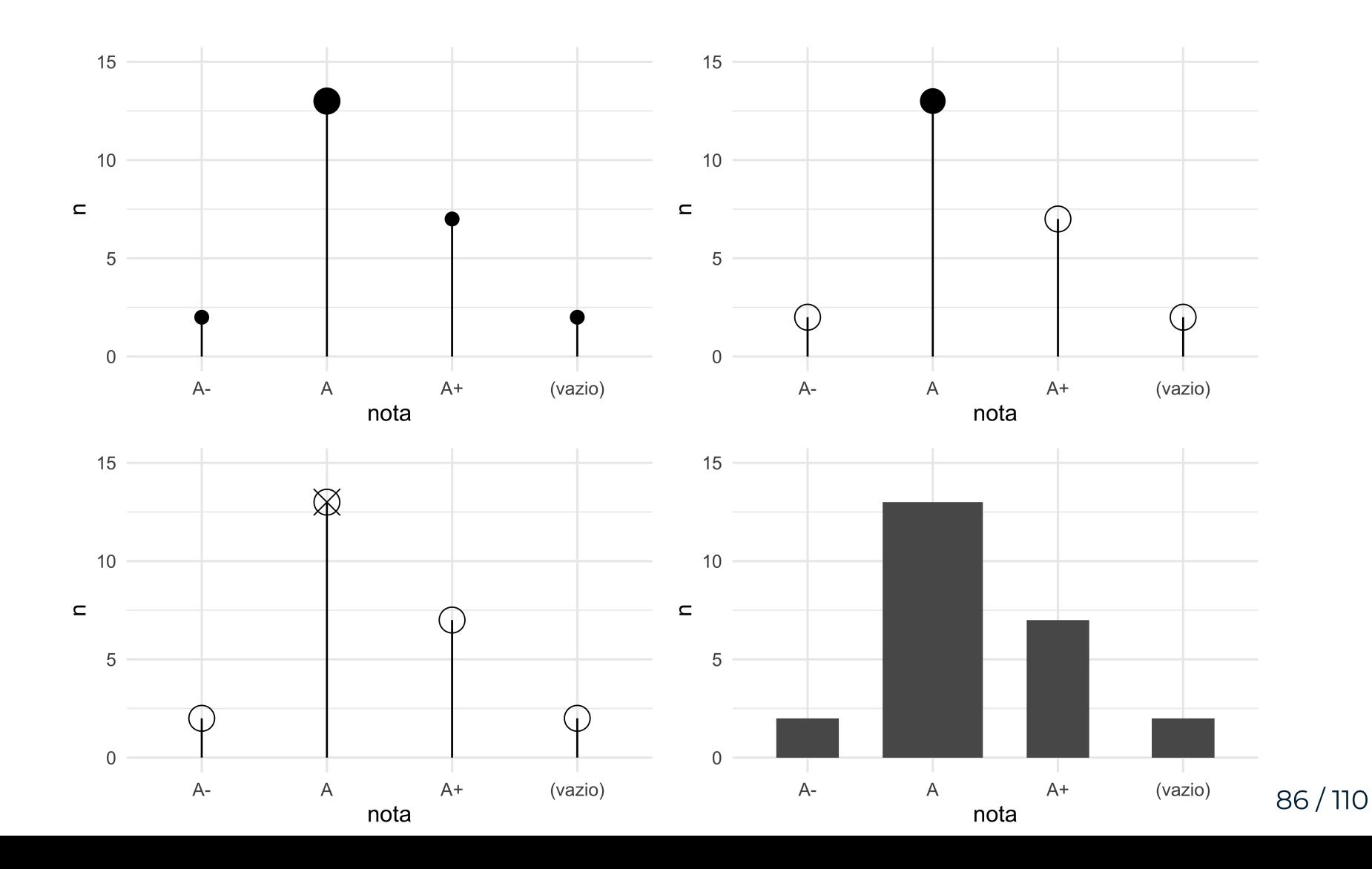

## Princípios Gestalt

- Gestalt é uma área ampla da psicologia que não vamos aprofundar.
- Está ligada à ideia de que, em uma visualização, o todo é maior do que a soma das partes.
- Dois princípios Gestalt aplicáveis em visualização de dados são a nossa capacidade de:
	- Completar figuras
	- Agrupar objetos
- Ou seja, podemos criar visualizações que ativam essas capacidades.

## Qual visualização é melhor?

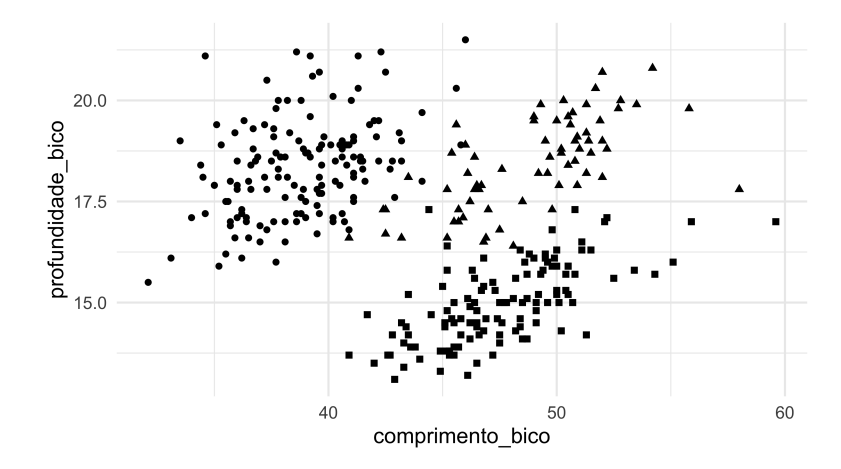

especie · Pinguim-de-adélia ▲ Pinguim-de-barbicha · Pinguim-gentoo

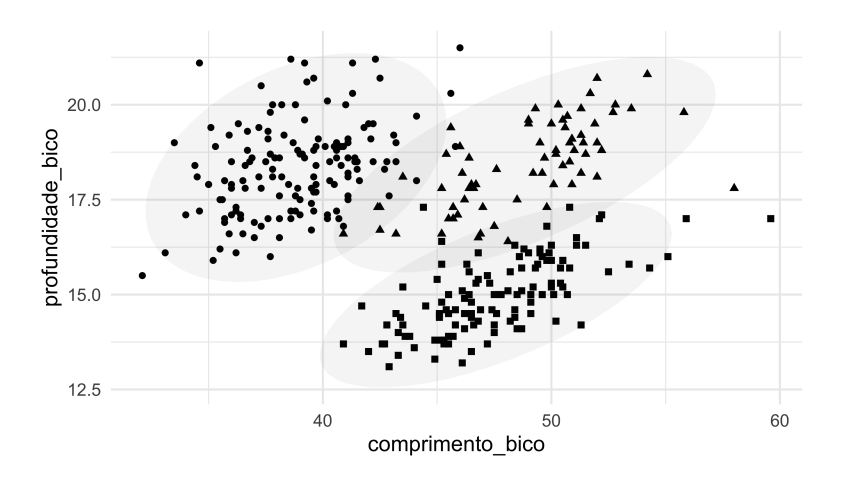

especie  $\bullet$ Pinguim-de-adélia ▲ Pinguim-de-barbicha ■ Pinguim-gentoo

## Vamos ao R!

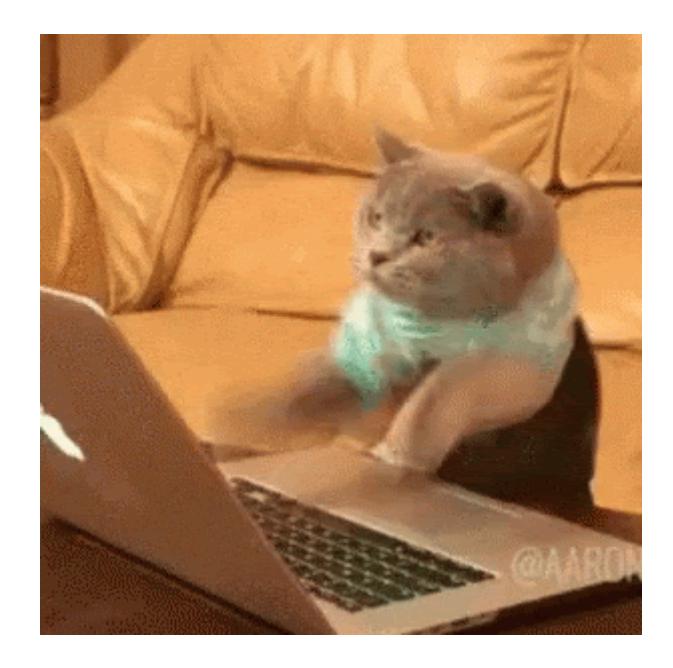

## Extensões do ggplot2

## Objetivos de aprendizagem

- Conhecer extensões do {ggplot2}
- ⬜ Experimentar extensões separadamente
	- ⬜ Estudar um exemplo juntando várias extensões.

## O que é uma extensão?

- O {ggplot2} é maravilhoso, mas não possui todos os gráficos possíveis.
- Por isso, pessoas do mundo todo desenvolvem extensões para a comunidade usar, que vão desde pacotes com novos temas/cores, geometrias eixos até a [possibilidade](https://coolbutuseless.github.io/package/ggpattern/index.html) de desenhar gatinhos em barras
- A equipe do tidyverse mantém uma [lista curada de](https://exts.ggplot2.tidyverse.org/gallery/) extensões do {ggplot2}

## Como criar uma extensão?

- A edição mais [recente](https://ggplot2-book.org/extensions.html) do livro do {ggplot2} possui um tutorial de como criar extensões para o pacote.
- ⚠️ Cuidado! Criar extensões do {ggplot2} não é fácil. Trata-se de um pacote complexo, exigindo bastante conhecimento de elementos internos do R.
- Uma forma legal de estudar extensões é olhando o código de pacotes. Recomendamos as extensões do [Thomas Lin](https://github.com/thomasp85) Pedersen, já que ele é o mantenedor atual do {ggplot2} e, portanto, conhece muito bem as melhores práticas para criar extensões.

## Vamos ao R!

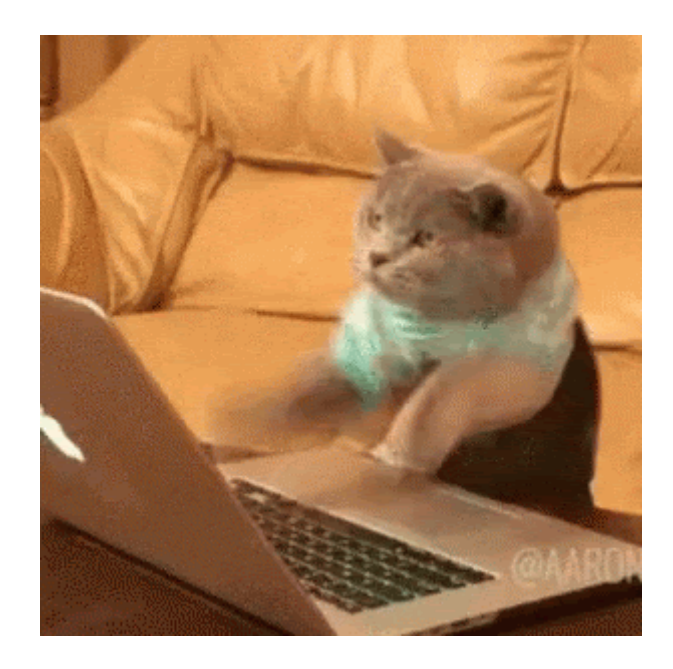

## Interatividade

## Objetivos de aprendizagem

- ⬜ Conhecer a diferença entre visualizações estáticas e dinâmicas
- ⬜ Experimentar algumas visualizações
	- ⬜ Cobrir temas que não foram abordados no curso e encerrar.

### Gráficos interativos e estáticos

- Gráficos interativos têm o poder de engajar mais, por conta do efeito voosh. Todo ser humano gosta de interagir com aquilo que está analisando.
- No entanto, isso vem com um custo: não são todos os documentos capazes de processar visualizações dinâmicas. Em particular, PDF, Word e PPT não rodam esses conteúdos.
- Vamos visitar tanto o mundo estático quanto dinâmico, para que você saiba por onde começar quando receber um novo desafio.

### htmlwidgets

htmlwidgets são bibliotecas de visualização JavaScript encapsuladas em pacotes de R. Elas nos permitem usar diversas ferramentas JavaScript diretamente do R, adicionando algumas poucas linhas de código em nosso script.

Usando htmlwidgets, conseguimos construir tabelas, gráficos, mapas e muito outras visualizações interativas e naturalmente bonitas.

[Clique](https://www.htmlwidgets.org/index.html) aqui para acessar uma lista completa de todos os htmlwidgets disponíveis.

### Tabelas com reactable

O pacote reactable nos permite criar tabelas interativas baseadas na biblioteca [React](https://github.com/tannerlinsley/react-table) Table.

[Clique](https://glin.github.io/reactable/) aqui para acessar o tutorial completo do pacote {reactable}.

A interatividade dos htmlwidgets não depende de uma sessão R rodando por trás. Você pode utilizá-los em qualquer documento .html.

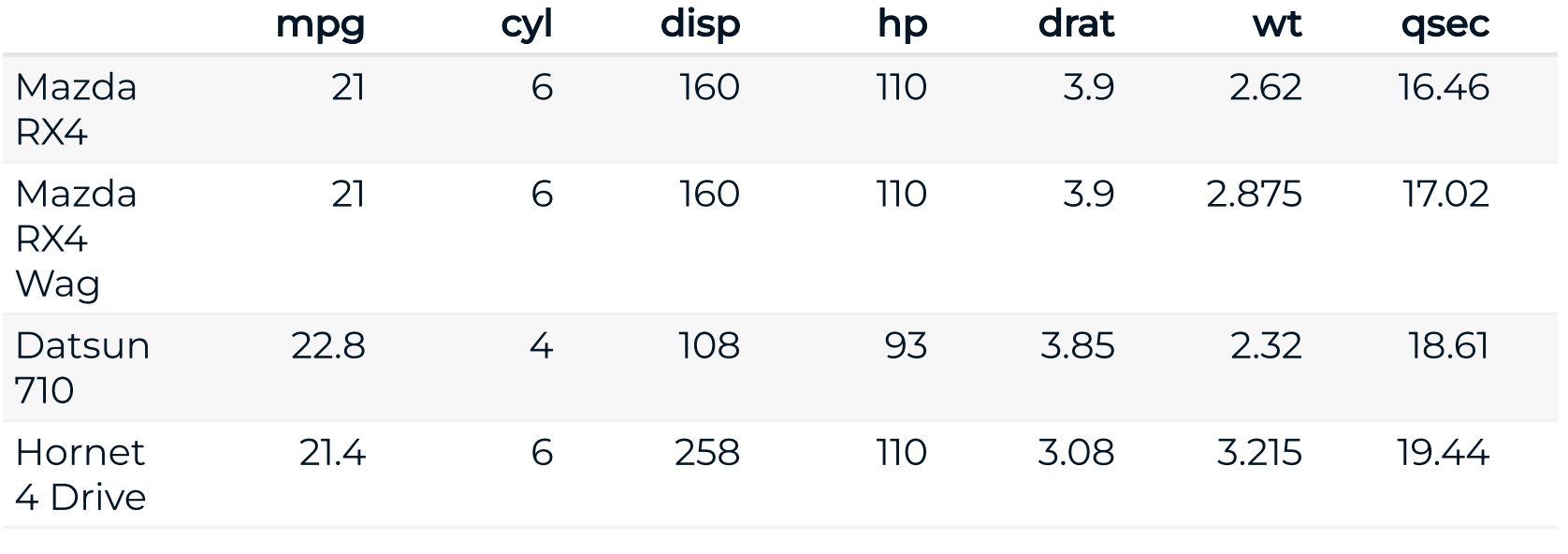

 $1-4$  of 32 rows

Previous 1 2 3 4 5 ... 8 Next

### Pacotes alternativos para tabelas

A seguir, uma lista de pacotes/funções alternativos que trazem soluções para visualização de tabelas.

- knitr:: kable(): não é um htmlwidget (não possui interatividade), mas é uma solução para formatar tabelas quando não precisamos que elas sejam interativas. Funciona em conjunto com o pacote {kableExtra}.
- {flextable}: também não é interativo, é um excelente pacote para editar tabelas. Funciona quando trabalhamos com relatórios em Word, e também integra bem com o pacote {DT}.
- DT::datatable(): outro htmlwidget para criar tabelas interativas. Funciona tal como o reactable(), mas um pouco mais burocrático para formatar as tabelas. Baseado na biblioteca JavaScript [DataTables.](http://datatables.net/)

- Tutorial kable e [kableExtra](https://cran.r-project.org/web/packages/kableExtra/vignettes/awesome_table_in_html.html)
- Tutorial [flextable](https://ardata-fr.github.io/flextable-book/)
- [Tutorial](https://rstudio.github.io/DT/) DT

### Gráficos com plotly

O pacote plotly nos permite criar gráficos interativos baseados na biblioteca [Plotly](https://plotly.com/) (construída em [D3](https://d3js.org/)).

Embora seja possível criar um plotly do zero usando a função plot\_ly(), um jeito muito eficiente de utilizar essa biblioteca é criar um ggplot e então utilizar a função ggplotly(). Veja o exemplo a seguir.

- [Tutorial](https://plotly.com/r/) plotly
- Interactive web-based data [visualization](https://plotly-r.com/) with R, plotly, and shiny

```
gg <- ggplot(mtcars) +
   aes(wt, mpg) +
   geom_point()
plotly::ggplotly(
  p = gg,
  height = 400)
```
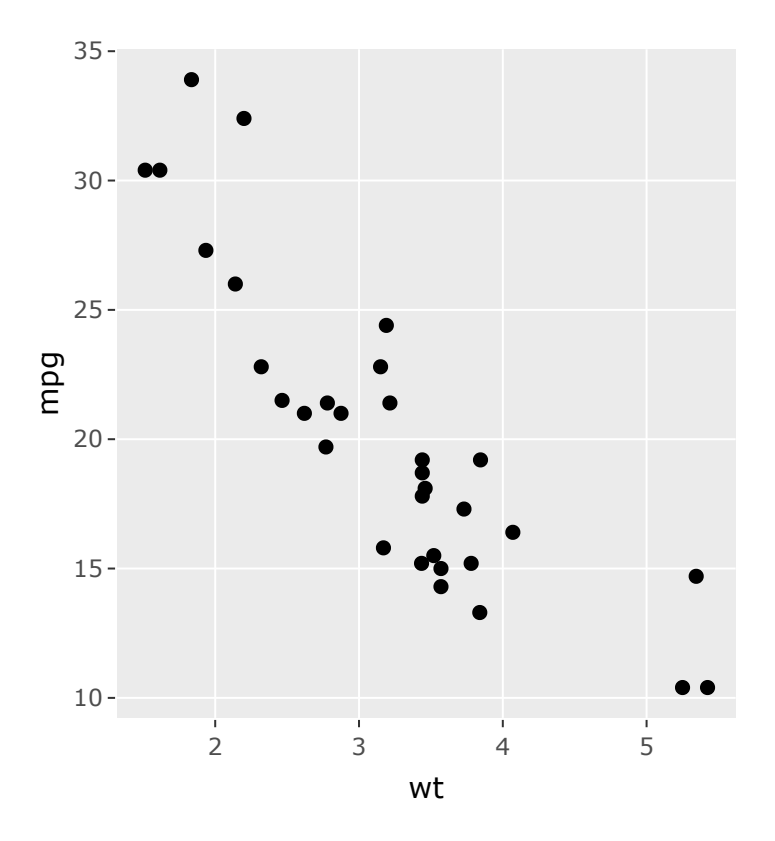

### Pacotes alternativos

A seguir, uma lista de pacotes/funções alternativos que trazem soluções para visualização de gráficos.

- highcharter:: highcharter(): pacote gráfico baseado na biblioteca JavaScript [Highcharts](https://www.highcharts.com/). A biblioteca Highcharts é gratuita apenas para fins educacionais e não lucrativos (exceto órgãos governamentais). Para outros usos, você pode precisar de uma licença. [avançado]
- Procure por pacotes para tipos específicos de gráficos na galeria de [htmlwidgets.](http://gallery.htmlwidgets.org/)

- Tutorial [highcharter](http://jkunst.com/highcharter/)
- [Documentação](https://api.highcharts.com/highcharts/) Highcharts

### Mapas com leaflet

O pacote {leaflet} nos permite criar mapas interativos baseados na biblioteca JavaScript open-source [Leaflet](https://leafletjs.com/).

Para criar um mapa leaflet, utilizamos a função leaflet::leaflet() e diversas funções auxiliares para caracterizar nosso mapa. Um tutorial de como utilizar o leaflet se encontra [aqui.](http://rstudio.github.io/leaflet/)

A seguir, mostramos um exemplo simples de como criar um mapa leaflet.

```
library(leaflet)
leaflet(height = 300) |>
  addTiles() |> # Adiciona a camada gráfica do OpenStreetMap (padrão
   addMarkers(
    \text{Ing} = -46.6623969, \text{ lat} = -23.5581664, popup = "A Curso-R morava aqui antes da pandemia. Agora ela mora 
\left( \begin{array}{c} \end{array} \right)
```
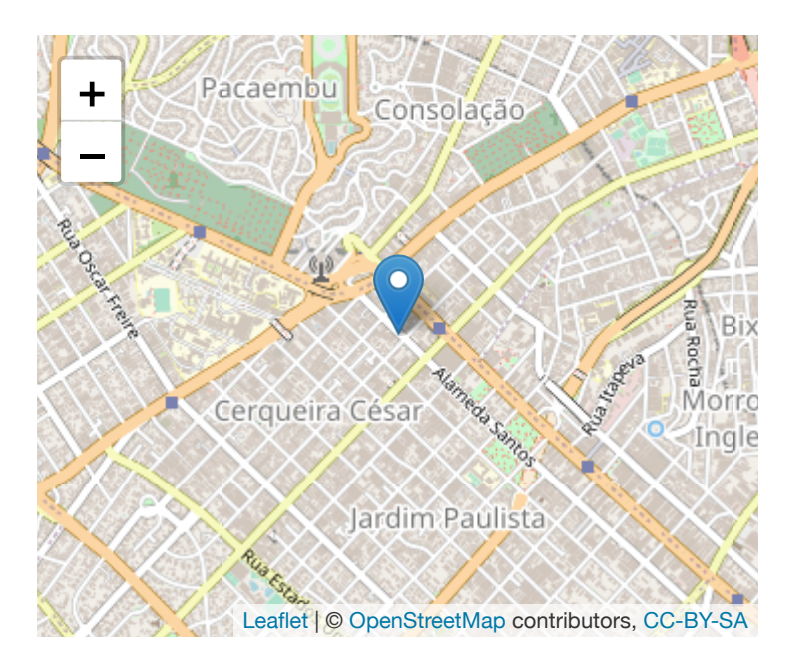

### Pacotes alternativos

- highcharter::hcmap(): variação do highcharter para mapas, baseada na biblioteca JavaScript [Highcharts](https://www.highcharts.com/maps/demo). [avançado]
- [{tmap}](https://github.com/mtennekes/tmap): Pacote focado em mapas temáticos.

- [Construindo](http://jkunst.com/highcharter/highmaps.html) mapas com o highcharter
- [Documentação](https://api.highcharts.com/highmaps/) Highmaps
- [Documentação](https://github.com/mtennekes/tmap) do tmap

### Referências e material extra

#### htmlwidgets

[Galeria htmlwidgets](http://gallery.htmlwidgets.org/)

#### reactable

- [A biblioteca React](https://github.com/tannerlinsley/react-table) Table
- Tutorial [reactable](https://glin.github.io/reactable/)

### **DT**

[Tutorial](https://rstudio.github.io/DT/) DT

### plotly

- [Tutorial](https://plotly.com/r/) plotly
- Interactive web-based data [visualization](https://plotly-r.com/) with R, plotly, and shiny

### highcharter/highcharts

- Tutorial [highcharter](http://jkunst.com/highcharter/)
- [Biblioteca Highcharts](https://www.highcharts.com/)
- [Galeria Highcharts](https://www.highcharts.com/demo)
- [Documentação](https://api.highcharts.com/highcharts/) Highcharts

#### leaflet

- [Biblioteca Leaflet](https://leafletjs.com/)
- [Tutorial](http://rstudio.github.io/leaflet/) Leaflet

### highmaps

- [Galeria Highmaps](https://www.highcharts.com/maps/demo)
- [Documentação](https://api.highcharts.com/highmaps/) Highmaps
## Vamos ao R!

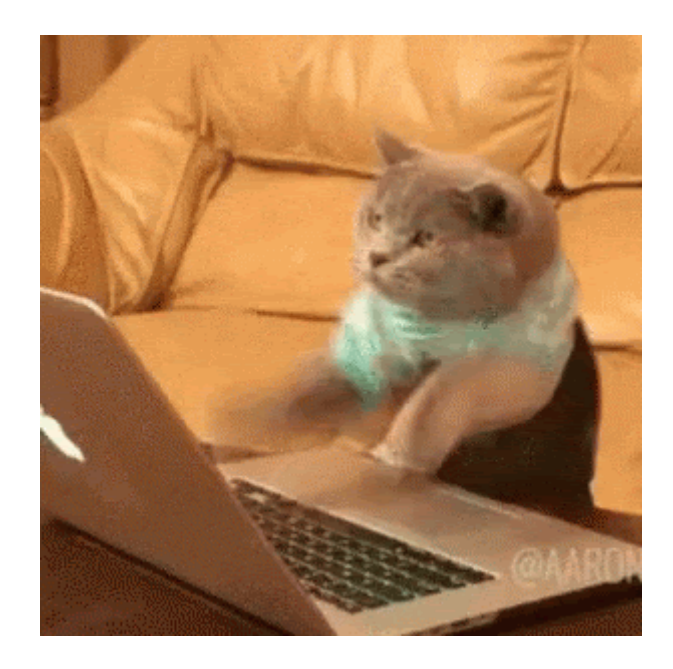

## Fim!